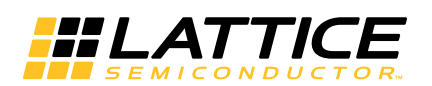

# **MachXO2 sysCLOCK PLL Design and Usage Guide**

**March 2017 Technical Note TN1199**

# **Introduction**

MachXO2™ devices support a variety of I/O interfaces such as display interfaces (7:1 LVDS) and memory interfaces (LPDDR, DDR, DDR2). In order to support applications which use these interfaces, the MachXO2 device architecture has been designed to include advanced clocking features that are typically found in higher density FPGAs. These features provide designers the ability to synthesize clocks, minimize clock skew, improve performance and manage power consumption.

This technical note describes the clock resources available in the MachXO2 devices. Details are provided for primary clocks, edge clocks, clock dividers, sysCLOCK™ PLLs, DCC elements, the secondary high fan-out nets, and the internal oscillator available in the MachXO2 device.

The number of PLLs, edge clocks, and clock dividers for each MachXO2 device are listed in [Table 1.](#page-0-0)

| <b>Parameter</b>                   | <b>Description</b>                            | XO <sub>2</sub> -<br>256 | XO <sub>2</sub> -<br>640 | XO2-<br>640U | XO2-<br>1200 | XO <sub>2</sub> -<br>1200U | XO2-<br>2000 | XO <sub>2</sub> -<br>2000U | $XO2-$<br>4000 | XO <sub>2</sub> -<br>7000 |
|------------------------------------|-----------------------------------------------|--------------------------|--------------------------|--------------|--------------|----------------------------|--------------|----------------------------|----------------|---------------------------|
| Number of PLLs                     | General purpose<br><b>PLLs</b>                |                          | 0                        |              |              |                            |              | ာ                          | 2              | 2                         |
| Number of<br>edge clocks           | Edge clocks for high-<br>speed applications   |                          | 0                        |              | 4            | 4                          | 4            | 4                          | 4              |                           |
| Number of<br><b>clock dividers</b> | Clock dividers for<br><b>DDR</b> applications |                          | 0                        |              | 4            | 4                          | 4            | 4                          | 4              |                           |

<span id="page-0-0"></span>*Table 1. Number of PLLs, Edge Clocks, and Clock Dividers*

# **Clock/Control Distribution Network**

MachXO2 devices provide global clock distribution in the form of eight global primary clocks and eight secondary high fan-out nets. Two edge clocks are provided on the top and bottom sides of the MachXO2-640U, MachXO2- 1200/U and higher density devices. Other clock sources include clock input pins, internal nodes, PLLs, clock dividers, and the internal oscillator.

# **MachXO2 Top Level View**

A top level view of the major clocking resources for the MachXO2-1200 device is shown in [Figure 1](#page-1-0).

<sup>© 2017</sup> Lattice Semiconductor Corp. All Lattice trademarks, registered trademarks, patents, and disclaimers are as listed at www.latticesemi.com/legal. All other brand or product names are trademarks or registered trademarks of their respective holders. The specifications and information herein are subject to change without notice.

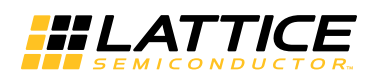

#### <span id="page-1-0"></span>*Figure 1. MachXO2 Clocking Structure (MachXO2-1200)*

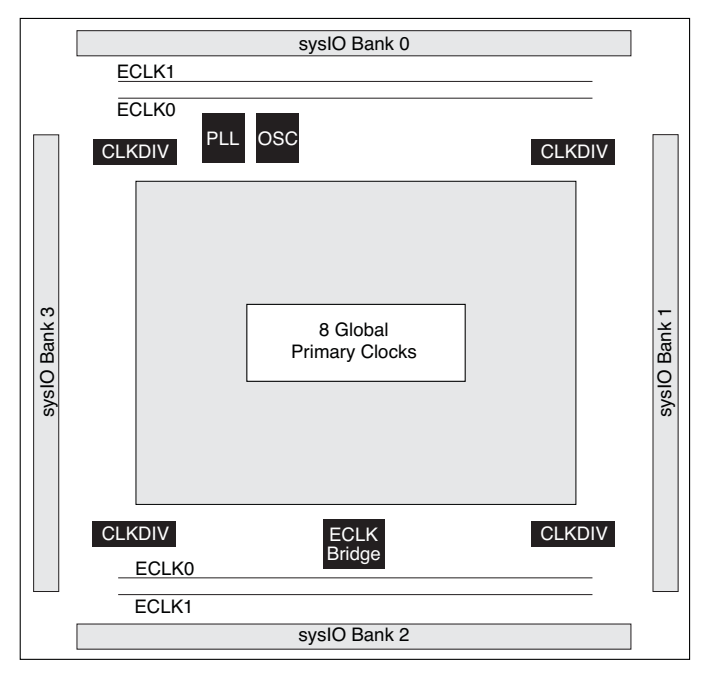

# **Primary Clocks**

The MachXO2 device has eight global primary clocks. The primary clock networks provide a low skew clock distribution path across the chip for high fan-out signals. Two of the primary clocks are equipped with a Dynamic Clock Mux (DCMA) feature that provides the ability to switch between two different clock sources.

The sources of the primary clocks are:

- Dedicated clock pins
- PLL outputs
- CLKDIV outputs
- Internal nodes

# **Dynamic Clock Mux (DCMA)**

The MachXO2 devices have two Dynamic Clock Muxes (DCMA) that allow a design to dynamically switch between two independent primary clock signals. The output of the DCMA is to the primary clock distribution network. The inputs to the DCMA can be any of the clock sources available to the primary clock network.

The DCMA is a simple clock buffer with a multiplexer function. There is no synchronization of the clock signals when switching occurs so a glitch could occur.

### **DCMA Primitive Definition**

The DCMA primitive can be instantiated in the source code of a design as defined in this section. [Figure 2](#page-2-0) and [Table 2](#page-2-1) show the DCMA definitions.

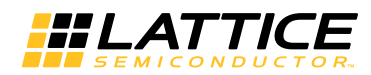

### <span id="page-2-0"></span>*Figure 2. DCMA Primitive Symbol*

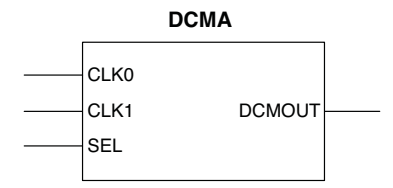

#### <span id="page-2-1"></span>*Table 2. DCMA Primitive Port Definition*

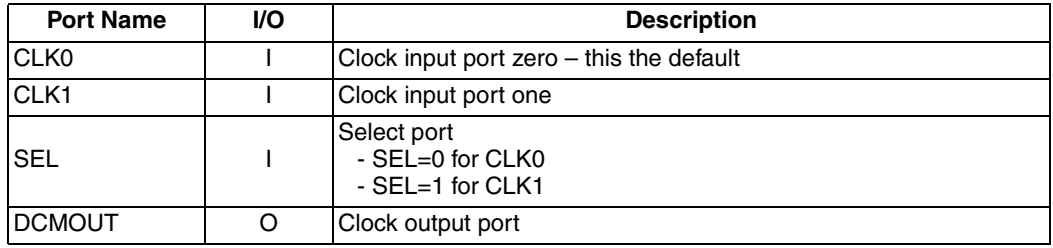

### **DCMA Declaration in VHDL Source Code**

#### **Library Instantiation**

library machxo2; use machxo2.all;

#### **Component Declaration**

```
component DCMA
portCLK0: in std_logic; 
      CLK1: in std_logic;
      SEL: in std_logic;
      DCMOUT:out std_logic);
end component;
```
#### **DCMA Instantiation**

I1: DCMA port map (CLK0 => CLK0,  $CLK1$  =>  $CLK1$ , SEL => SEL, DCMOUT => DCMOUT);

### **DCMA Usage with Verilog Source Code**

#### **Component Declaration**

module DCMA (CLK0, CLK1, SEL, DCMOUT); input CLK0; input CLK1; input SEL; output DCMOUT; endmodule

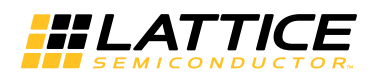

#### **DCMA Instantiation**

```
DCMA I1 (.CLK0 (CLK0),
    .CLK1 (CLK1),
    .SEL (SEL),
    .DCMOUT (DCMOUT));
```
# **Dynamic Clock Control (DCCA)**

The MachXO2 devices have a dynamic clock control feature that is available for each of the primary clock networks. The Dynamic Clock Control (DCCA) allows each primary clock to be disabled from core logic if desired. Doing so disables a clock and its associated logic in the design when is it not needed and thus saves power.

### **DCCA Primitive Definition**

The DCCA primitive can be instantiated in the source code of a design as defined in this section. [Figure 3](#page-3-0) and [Table 3](#page-3-1) show the DCMA definitions.

#### <span id="page-3-0"></span>*Figure 3. DCCA Primitive Symbol*

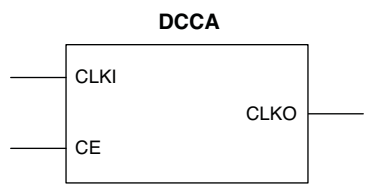

<span id="page-3-1"></span>*Table 3. DCCA Primitive Port Definition*

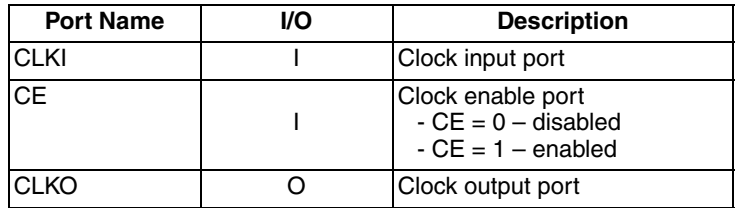

# **DCCA Declaration in VHDL Source Code Library Instantiation**

```
library machxo2;
use machxo2.all;
```
#### **Component Declaration**

```
component DCCA
 port(CLKI: in std_logic;
      CE:in std_logic;
      CLKO: out std_logic);
end component;
```
#### **DCCA Instantiation**

```
I1: DCCA
 port map(CLKI=> CLKI,
         CE => CE,
          CLKO=>CLKO);
end component;
```
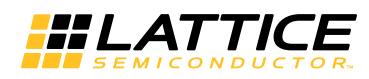

# **DCCA Usage with Verilog Source Code**

#### **Component Declaration**

module DCCA (CLKI, CE, CLKO); input CLKI; input CE; output CLKO;

endmodule

#### **DCCA Instantiation**

```
DCCA I1(.CLKI (CLKI),
          .CE (CE),
          .CLKO (CLKO));
```
# **Edge Clocks**

There are two edge clock resources on the top and bottom sides of the MachXO2-640U, MachXO2-1200/U and higher density devices. These clocks, which have low injection time and skew, are used to clock I/O registers. Edge clock resources are designed for high-speed I/O interfaces with high fan-out capability. Refer to Appendix B for detailed information on the ECLK locations and connectivity.

The sources of edge clocks are:

- Dedicated clock pins
- PLL outputs
- Internal nodes

# **Edge Clock Bridge**

The MachXO2-640U, MachXO2-1200/U and higher density devices also have an edge clock bridge that is used to enhance communication of ECLKs across the device. The bridge allows an input on the bottom of the device to drive the edge clock on the top edge of the device with minimal skew. Edge clock sources can either go through the edge clock bridge to connect to the edge clock or can be directly connected using the shortest path.

The Edge Clock Bridge is primarily intended for use with high-speed data interfaces such as DDR or 7:1 LVDS Video. For more information on the use of the Edge Clock Bridge please see TN1203, [Implementing High-Speed](www.latticesemi.com/dynamic/view_document.cfm?document_id=39084)  [Interfaces with MachXO2 Devices](www.latticesemi.com/dynamic/view_document.cfm?document_id=39084).

In the edge clock bridge there is a clock select mux that allows a design to switch between two different clock sources for each edge clock. This clock select mux is modeled using the ECLKBRIDGECS primitive. A block diagram of the edge clock bridge is shown in Appendix B.

# **ECLKBRIDGECS Primitive Definition**

The ECLKBRIDGECS primitive can be instantiated in the source code of a design as defined in this section. A design can have up to two instantiations of ECLKBRIDGECS primitives if desired. [Figure 4](#page-5-0) and [Table 4](#page-5-1) show the ECLKBRIDGECS definitions.

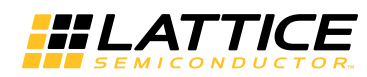

#### <span id="page-5-0"></span>*Figure 4. ECLKBRIDGECS Primitive Symbol*

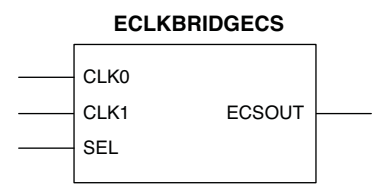

#### <span id="page-5-1"></span>*Table 4. ECLKBRIDGECS Primitive Port Definition*

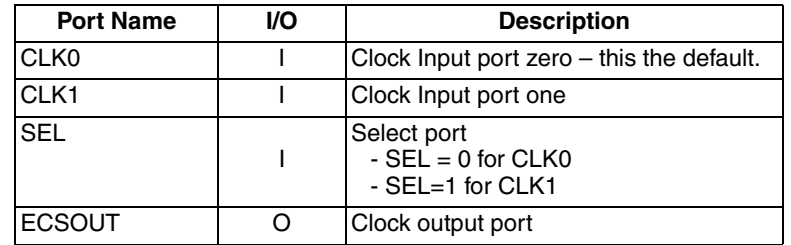

### **ECLKBRIDGECS Declaration in VHDL Source Code**

#### **Library Instantiation**

library machxo2; use machxo2.all;

#### **Component Declaration**

```
component ECLKBRIDGECS
 port (CLK0:in std_logic;
  CLK1: in std_logic;
  SEL: in std_logic;
  ECSOUT: out std_logic);
end component;
```
#### **ECLKBRIDGECS Instantiation**

I1: ECLKBRIDGECS port map (CLK0=>CLK0,  $CLK1$  =>  $CLK1$ ,  $SEL$  =>  $SEL$ , ECSOUT  $\qquad \qquad \Rightarrow \qquad$  ECSOUT);

### **ECLKBRIDGECS Usage with Verilog Source Code**

#### **Component Declaration**

```
module ECLKBRIDGECS (CLK0, CLK1, SEL, ECSOUT);
```
input CLK0; input CLK1; input SEL; output ECSOUT;

endmodule

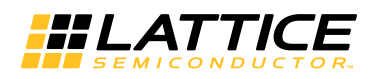

#### **ECLKBRIDGECS Instantiation**

```
ECLKBRIDGECS I1 (.CLK0 (CLK0),
                  .CLK1 (CLK1),
                  .SEL (SEL),
                  .ECSOUT (ECSOUT));
```
# **Edge Clock Synchronization (ECLKSYNCA)**

MachXO2-640U, MachXO2-1200/U and higher density devices also have a dynamic edge clock synchronization control (ECLKSYNCA). This feature allows each edge clock to be disabled from core logic if desired. Designers can use this feature to synchronize the edge clock to an event or external signal if desired. Designers can also use this feature to design applications in which a clock and its associated logic can be dynamically disabled to save power. For the "R1" version of the MachXO2 devices ECLKSYNC may have a glitch in the output under certain conditions, leading to possible loss of synchronization. The "R1" versions of the MachXO2 devices have an "R1" suffix at the end of the part number (e.g., LCMXO2-1200ZE-1TG144CR1). For more details on the R1 to Standard migration refer to AN8086, [Designing for Migration from MachXO2-1200-R1 to Standard \(Non-R1\) Devices.](www.latticesemi.com/dynamic/view_document.cfm?document_id=42116)

### **ECLKSYNCA Primitive Definition**

The ECLKSYNCA primitive can be instantiated in the source code of a design as defined in this section. [Figure 5](#page-6-0)  and [Table 3](#page-3-1) show the ECLKSYNCA definitions.

#### <span id="page-6-0"></span>*Figure 5. ECLKSYNCA Primitive Symbol*

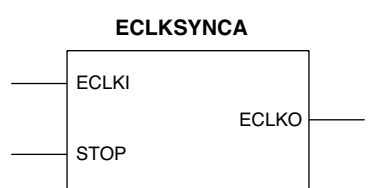

*Table 5. ECLKSYNCA Primitive Port Definition*

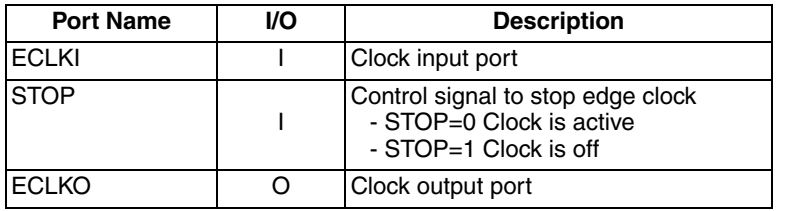

### **ECLKSYNCA Declaration in VHDL Source Code**

#### **Library Instantiation**

library machxo2; use machxo2.all;

#### **Component Declaration**

```
component ECLKSYNCA 
port (ECLKI: in std logic;
      STOP : in std_logic;
     ECLKO : out std logic);
end component;
```
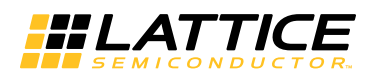

#### **ECLKSYNCA Instantiation**

```
I1: ECLKSYNCA
port map(ECLKI => ECLKI,
            STOP => STOP,
            ECLKO => ECLKO);
```
### **ECLKSYNCA Usage with Verilog Source Code**

#### **Component Declaration**

module ECLKSYNCA (ECLKI, STOP, ECLKO);

input ECLKI; input STOP; output ECLKO;

endmodule

#### **ECLKSYNCA Instantiation**

```
ECLKSYNCA I1 (.ECLKI (ECLKI),
                   .STOP (STOP),
                   .ECLKO (ECLKO));
```
# **Secondary High Fan-out Nets**

MachXO2 devices have eight secondary high fan-out nets that can be used for clock, control, or high fan-out data signals. These secondary nets are a flexible global clocking resource with low injection delay and lower skew than the general routing resources. The secondary nets are primarily for global high fan-out control signals such as Clock Enables (CE), Local Set/Reset (LSR), and Reset (RST) applications. The eight secondary nets can have four independent control or clock inputs and four independent data inputs.

The sources of the secondary nets are:

- Dedicated clock pins
- Internal nodes

# **Clock Dividers (CLKDIVC)**

There are four clock dividers available in the MachXO2-640U, MachXO2-1200/U and higher density devices. The MachXO2-256 and MachXO2-640 devices do not have clock dividers. The clock divider provides two outputs. One is the same frequency as the input clock and the other is the input clock divided by either 2, 3.5, or 4. Both of the outputs have matched input-to-output delay. The input to the clock divider is the output from the edge clock mux. The outputs of the clock divider drive the primary clock network and are also available for general purpose routing or secondary clocks.

A block diagram of the clock divider is shown in [Figure 6.](#page-8-0)

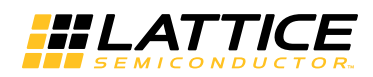

#### <span id="page-8-0"></span>*Figure 6. MachXO2 Clock Divider*

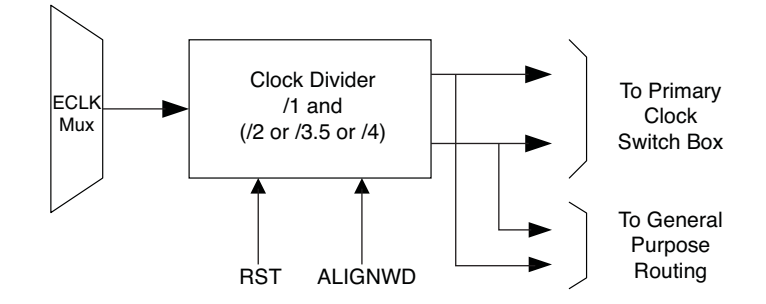

# **CLKDIVC Primitive Definition**

The CLKDIVC primitive can be instantiated in the source code of a design as defined in this section. [Figure 7](#page-8-1) and Tables [6](#page-8-2) and [7](#page-8-3) show the CLKDIVC definitions.

#### <span id="page-8-1"></span>*Figure 7. CLKDIVC Primitive Symbol*

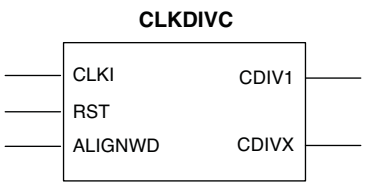

<span id="page-8-2"></span>*Table 6. CLKDIVC Primitive Port Definition*

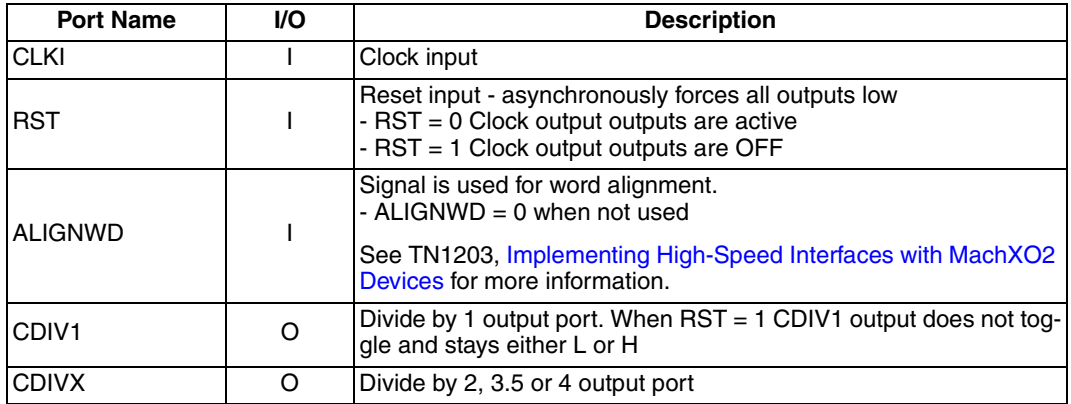

#### <span id="page-8-3"></span>*Table 7. CLKDIVC Primitive Attribute Definition*

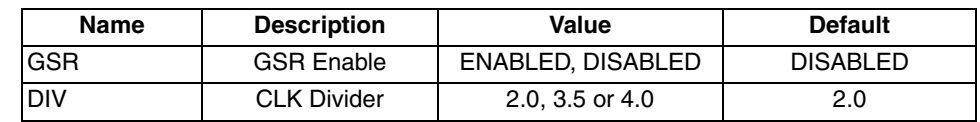

The ALIGNWD input is intended for use with high-speed data interfaces such as DDR or 7:1 LVDS video. For more information on the use of ALIGNWD please see TN1203, [Implementing High-Speed Interfaces with MachXO2](www.latticesemi.com/dynamic/view_document.cfm?document_id=39084)  [Devices](www.latticesemi.com/dynamic/view_document.cfm?document_id=39084).

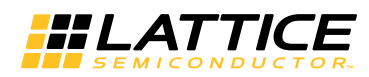

# **CLKDIVC Declaration in VHDL Source Code**

#### **Library Instantiation**

library machxo2; use machxo2.all;

#### **Component and Attribute Declaration**

```
component CLKDIVC
generic (DIV : string; 
        GSR : string);
port (RST: in std_logic; 
  CLKI: in std_logic;
  ALIGNWD: in std_logic;
  CDIV1: out std_logic;
  CDIVX : out std_logic); 
end component;
```
#### **CLKDIVC Instantiation**

```
I1: CLKDIVC
generic map (DIV => "2.0",
   GSR => "DISABLED")
port map (RST => RST,
              CLKI => CLKI,
              ALIGNWD => ALIGNWD,
              CDIV1 => CDIV1,
              CDIVX = > CDIVX;
```
### **CLKDIVC Usage with Verilog Source Code**

#### **Component and Attribute Declaration**

```
module CLKDIVC (RST, CLKI, ALIGNWD, CDIV1, CDIVX);
parameter DIV = "2.0";// "2.0", "3.5", "4.0"
parameter GSR = "DISABLED";// "ENABLED", "DISABLED"
input RST;
input CLKI;
input ALIGNWD;
output CDIV1;
output CDIVX;
endmodule
```
### **CLKDIVC Instantiation**

```
defparam I1.DIV = "2.0";defparam I1.GSR = "DISABLED";
CLKDIVC I1 (.RST (RST),
               .CLKI(CLKI),
               .ALIGNWD (ALIGNWD),
               .CDIV1 (CDIV1),
               .CDIVX (CDIVX));
```
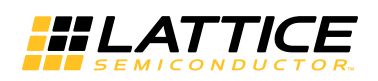

# <span id="page-10-1"></span>**sysCLOCK PLL**

The MachXO2 PLL provides features such as clock injection delay removal, frequency synthesis, and phase adjustment. The MachXO2-640U, MachXO2-1200/U devices have one PLL, the larger devices MachXO2-2000U, MachXO2-4000 and MachXO2-7000 have two PLLs. Please note that for devices that have two PLLs, if using background FLASH configuration care must be taken for the use of the Right side PLL. Please see TN1204, [MachXO2 Programming and Configuration Usage Guide](www.latticesemi.com/dynamic/view_document.cfm?document_id=39085) for detailed description. [Figure 8](#page-10-0) shows a block diagram of the MachXO2 PLL.

### <span id="page-10-0"></span>*Figure 8. MachXO2 PLL Block Diagram*

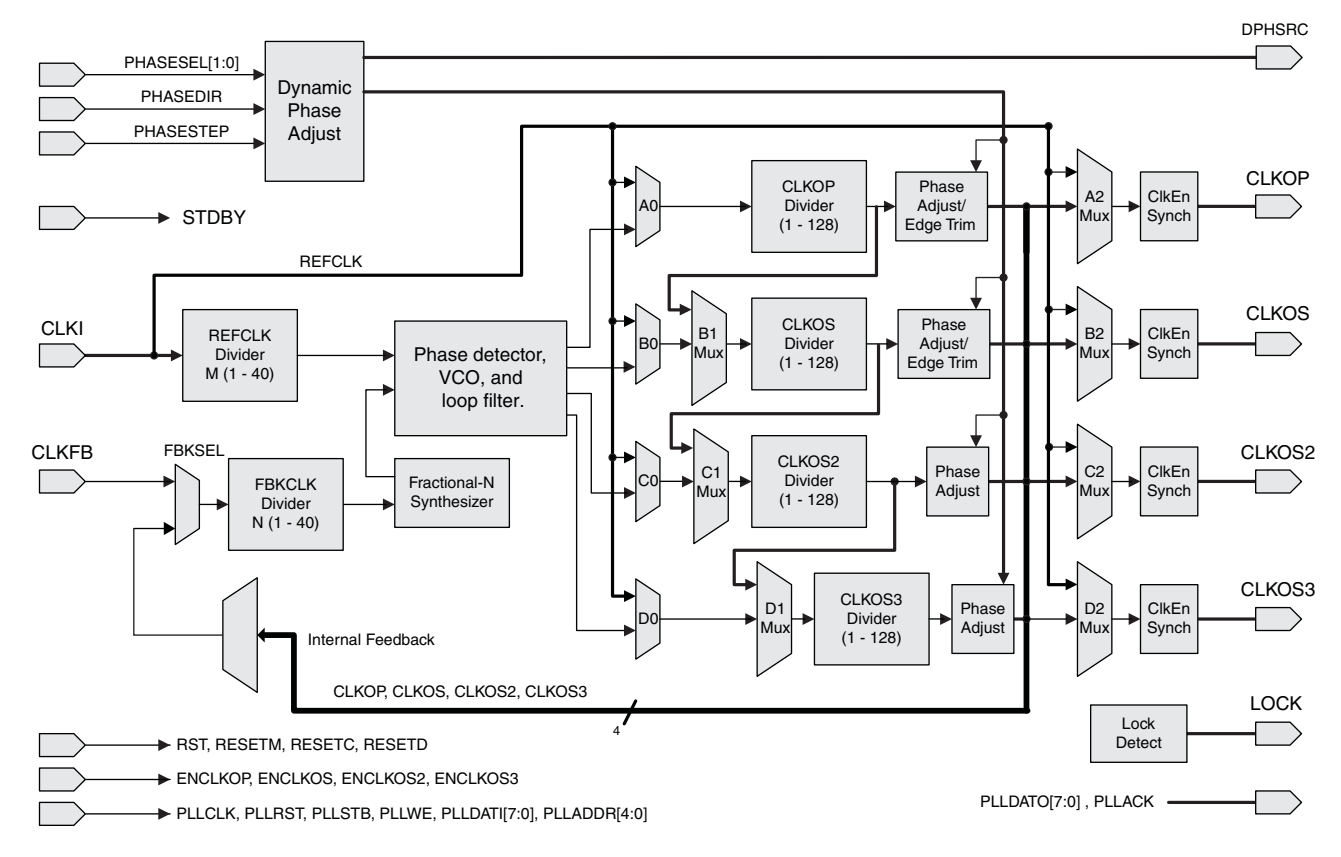

# <span id="page-10-2"></span>**Functional Description**

### **PLL Divider Blocks**

**Input Clock (CLKI) Divider**: The CLKI divider is used to control the input clock frequency into the PLL block. The divider setting directly corresponds to the divisor of the output clock. The input must be within the input frequency range specified in the [MachXO2 Family Data Sheet.](www.latticesemi.com/dynamic/view_document.cfm?document_id=38834) The output of the input divider must also be within the phase detector frequency range specified in the data sheet.

**Feedback Loop (CLKFB) Divider**: The CLKFB divider is used to divide the feedback signal. Effectively, this multiplies the output clock because the divided feedback must speed up to match the input frequency into the PLL block. The PLL block increases the output frequency until the divided feedback frequency equals the input frequency. The output of the feedback divider must be within the phase detector frequency range specified in the [MachXO2 Family Data Sheet.](www.latticesemi.com/dynamic/view_document.cfm?document_id=38834)

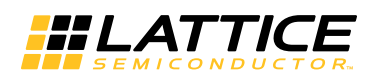

**Output Clock Dividers (CLKOP, CLKOS, CLKOS2, CLKOS3)**: The output clock dividers allow the VCO frequency to be scaled up to the 400-800 MHz range which minimizes jitter. Each of the output dividers is independent of the other dividers and each uses the VCO as the source by default. Each of the output dividers can be set to a value of 1 to 128. The CLKOS, CLKOS2 and CLKOS3 dividers can be cascaded together to produce a lower frequency output if desired.

**Phase Adjustment (Static Mode)**: The CLKOP, CLKOS, CLKOS2, and CLKOS3 outputs can be phase adjusted relative to the input clock. The phase adjustments can be done in 45° steps. The clock output selected as the feedback cannot use the static phase adjustment feature.

**Phase Adjustment (Dynamic Mode)**: The phase adjustments can also be controlled in a dynamic mode using the PHASESEL, PHASEDIR, and PHASESTEP ports. The clock output selected as the feedback cannot use the dynamic phase adjustment feature. Please see the Dynamic Phase Adjustment section of this document for more details.

**Phase Alignment**: After the device has reached steady state operation after power-up, and after releasing RST and RESETM, the CLKOP and CLKOS outputs will be edge aligned (for related frequencies) when Phase Adjustment is set to 0 degrees. Under the same conditions, CLKOS2 and CLKOS3 will be aligned to CLKOP and CLKOS to within 1 VCO clock period.

**Edge Trim Adjustment (Static Mode)**: The CLKOP and CLKOS ports can be finely tuned with an edge trim adjustment feature.

### **PLL Features**

#### **Standby Mode**

The MachXO2 PLL contains a Standby mode that allows the PLL to be placed into a standby state to save power when not needed in the design. The PLL can be powered down completely or just partially depending on the needs of the design.

#### **Fractional-N synthesis**

The MachXO2 PLL contains a fractional-N synthesis feature which allows the user to generate an output clock which is a non-integer multiple of the input frequency. The user is allowed to enter a value between 0 and 65535 for the fractional-N divider. This value is then divided by 65536 and the result is added to the feedback divider. A MASH Delta-Sigma modulation technique is used such that the average effective feedback divide value is equal to this value. Fractional-N synthesis can be used to create a closer PPM match to the target frequency.

#### **WISHBONE Ports**

The MachXO2 PLL contains a WISHBONE port feature which allows the PLL settings to be dynamically changed from the user logic. When using this feature the EFB block must also be instantiated in the design to allow access to the WISHBONE ports. The WISHBONE ports of the PLL must be connected to the WISHBONE ports of the EFB block for proper simulation and operation. The use of the WISHBONE ports is described in detail in Appendix D.

### <span id="page-11-0"></span>**PLL Inputs and Outputs**

#### **CLKI Input**

The CLKI signal is the reference clock for the PLL. It must conform to the specifications in the data sheet in order for the PLL to operate correctly. The CLKI signal can come from a dedicated dual-purpose I/O pin, from any I/O pin, or from routing. The dedicated dual-purpose I/O pin provides a low skew input path and is the recommended source for the PLL. The reference clock will be divided by the input (M) divider to create one input to the phase detector of the PLL. The dedicated GPLL pins and PCLK pins located on the top and bottom sides provide direct connection to the PLL input. The PCLK pins located on the left and right sides use primary clock routing to connect to the PLL input pin.

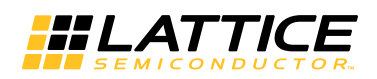

#### **CLKFB Input**

The CLKFB signal is the feedback signal to the PLL. The feedback signal is used by the PLL to determine if the output clock needs adjustment to maintain the correct frequency, phase, or other characteristic. The CLKFB signal can come from the primary clock net, from a dedicated dual-purpose I/O pin, directly from an output clock divider, or from routing. By using external feedback designers can compensate for board-level clock alignment. The feedback clock signal will be divided by the feedback (N) divider to create an input to the phase detector of the PLL. A bypassed PLL output cannot be used as the feedback signal.

#### **RST Input**

The PLL reset occurs under two conditions. At power-up an internal power-up reset signal from the configuration block resets the PLL. The user-controlled PLL reset signal RST can be provided as a part of the PLL module. The RST signal can be driven by an internally-generated reset function or by an I/O pin. This RST signal resets the PLL core (VCO, phase detector, and charge pump) and the output dividers which causes the outputs to be grounded, even in bypass mode.

After the RST signal is de-asserted the PLL will start the lock-in process and will take  $t_{\text{LOCK}}$  time to complete the PLL LOCK. [Figure 9](#page-12-0) shows the timing diagram of the RST input. The RST signal is active high. The RST signal is optional.

The RST input does NOT reset the input divider (M-divider). The reason for not resetting the M-divider is that there may be a clock used externally that is a synchronized to the reference clock. In this case there is a state relationship between the external clock and the M-divided clock (which the PLL is synchronized to). This relationship needs to be preserved by the user when resetting the PLL. In this condition, RST will be used to reset the PLL without resetting the M-divider.

#### **RESETM Input**

The user-controlled PLL reset signal RESETM can be provided as a part of the PLL module. The RESETM signal can be driven by an internally-generated reset function or by an I/O pin. The RESETM signal resets the PLL core (similar to RST) and the all the dividers, including the M-divider. This causes the outputs to be grounded, including when the PLL is in bypass mode.

After the RESETM signal is de-asserted the PLL will start the lock-in process and will take  $t_{\rm lock}$  time to complete the PLL LOCK. [Figure 9](#page-12-0) shows the timing diagram of the RESETM input. The RESETM signal is active high. The RESETM signal is optional.

If the user wishes to synchronize the PLL output to an external clock source the RESETM signal can be used to reset the PLL.

<span id="page-12-0"></span>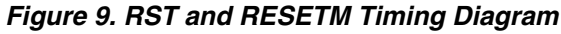

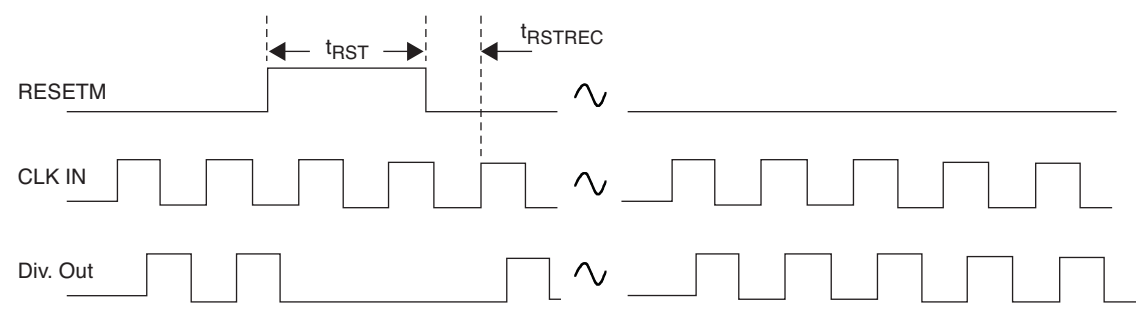

#### **RESETC Input**

The user-controlled PLL reset signal RESETC can be provided as a part of the PLL module. The RESETC signal can be driven by an internally-generated reset function or by an I/O pin. This RESETC signal resets only the CLKOS2 output divider. This causes the CLKOS2 output to be grounded unless the output is in the bypass mode. If this output is in bypass mode as a clock divider it will be reset by the RESETC signal. The RESETC signal can be used to synchronize the CLKOS2 output to an external clock signal.

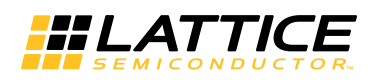

After the RESETC signal is de-asserted there is a time delay of  $t_{RSTREC}$   $_{DIV}$  time before the next clock edge will toggle the CLKOS2 output divider. [Figure 10](#page-13-0) shows the timing diagram of the RESETC input. The RESETC signal will not affect the PLL loop unless the CLKOS2 output is used in the feedback path. If the CLKOS2 output is used in the feedback path it is recommended to use the RST or RESETM signal to reset the PLL rather than RESETC. The RESETC signal is active high. The RESETC signal is optional.

#### **RESETD Input**

The user-controlled PLL reset signal RESETD can be provided as a part of the PLL module. The RESETD signal can be driven by an internally-generated reset function or by an I/O pin. This RESETD signal resets only the CLKOS3 output divider. This causes the CLKOS3 output to be grounded unless the output is in the bypass mode. If this output is in bypass mode as a clock divider it will be reset by the RESETD signal. The RESETD signal can be used to synchronize the CLKOS3 output to an external clock signal.

After the RESETD signal is de-asserted there is a time delay of  $t_{RSTREC_D|V}$  time before the next clock edge will toggle the CLKOS3 output divider. [Figure 10](#page-13-0) shows the timing diagram of the RESETD input. The RESETD signal will not affect the PLL loop unless the CLKOS3 output is used in the feedback path. If the CLKOS3 output is used in the feedback path it is recommended to use the RST or RESETM signal to reset the PLL rather than RESETD. The RESETD signal is active high. The RESETD signal is optional.

<span id="page-13-0"></span>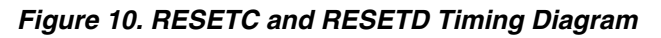

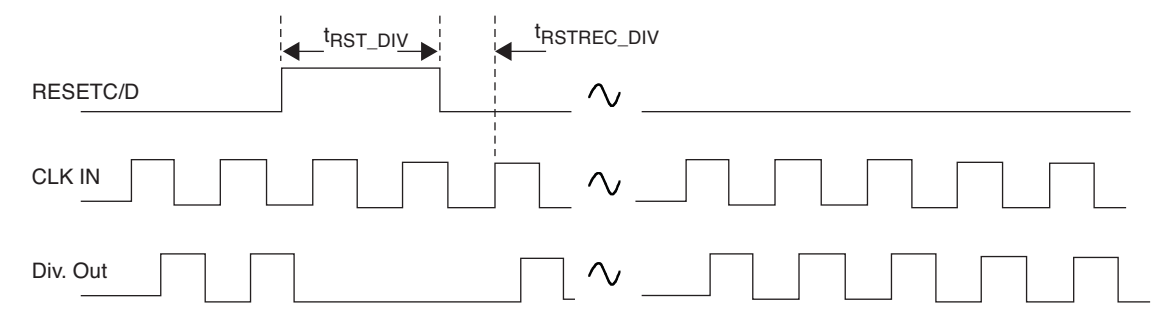

### **ENCLKOP Input**

The ENCLKOP signal is used to enable and disable the CLKOP output from a user signal. This enables designers to save power by stopping the CLKOP output when it is not used. Additionally this signal also allows the designer to synchronize CLKOP with another signal in the design. The ENCLKOP signal is optional and will only be available if the user has selected the clock enable ports option in IPexpress™. If the ENCLKOP signal is not requested the CLKOP output will be active at all times (when the PLL is instantiated) unless the PLL is placed into the standby mode. The ENCLKOP signal is active high.

### **ENCLKOS Input**

The ENCLKOS signal is used to enable and disable the CLKOS output from a user signal. This enables designers to save power by stopping the CLKOS output when it is not used. Additionally this signal also allows the designer to synchronize CLKOS with another signal in the design. The ENCLKOS signal is optional and will only be available when the PLL is configured with the CLKOS output and the Clock Enable ports options in IPexpress. If the PLL is configured with the CLKOS output enabled and the ENCLKOS signal is not requested the CLKOS output will always be active unless the PLL is placed into the standby mode. The ENCLKOS signal is active high.

#### **ENCLKOS2 Input**

The ENCLKOS2 signal is used to enable and disable the CLKOS2 output from a user signal. This enables designers to save power by stopping the CLKOS2 output when it is not used. Additionally this signal also allows the designer to synchronize CLKOS2 with another signal in the design. The ENCLKOS2 signal is optional and will only be available when the PLL is configured with the CLKOS2 output and the Clock Enable ports options in IPexpress. If the PLL is configured with the CLKOS2 output enabled and the ENCLKOS2 signal is not requested the CLKOS2 output will always be active unless the PLL is placed into the standby mode. The ENCLKOS2 signal is active high.

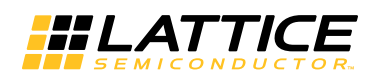

#### **ENCLKOS3 Input**

The ENCLKOS3 signal is used to enable and disable the CLKOS2 output from a user signal. This enables designers to save power by stopping the CLKOS3 output when it is not used. Additionally this signal also allows the designer to synchronize CLKOS3 with another signal in the design. The ENCLKOS3 signal is optional and will only be available when the PLL is configured with the CLKOS3 output and the Clock Enable ports options in IPexpress. If the ENCLKOS3 signal is not requested the CLKOS3 output will always be active unless the PLL is placed into the standby mode. The ENCLKOS3 signal is active high.

#### **STDBY Input**

The STDBY signal is used to put the PLL into a low power standby mode when it is not required. The STDBY port can be connected to the power controller so that the PLL will enter the low power state when device is driven to the Standby mode. Alternatively the STDBY port can be driven by user logic independent of the standby mode. The STDBY signal is optional and will only be available if the user has selected the Standby ports option in IPexpress. The STDBY signal is active high.

#### **PHASESEL Input**

The PHASESEL[1:0] input is used to specify which PLL output port will be affected by the dynamic phase adjustment ports. The settings available are shown in the Dynamic Phase Adjustment section of this document. The PHASESEL signal must be stable before the PHASESTEP signal is toggled. The PHASESEL signal is optional and will only be available if the user has selected the Dynamic Phase ports option in IPexpress.

#### **PHASEDIR Input**

The PHASEDIR input is used to specify which direction the dynamic phase shift will occur, advanced (leading) or delayed (lagging). When PHASEDIR = 0 then the phase shift will be delayed from the current clock by one step. When PHASEDIR = 1 then the phase shift will be advanced from the current clock by one step. The PHASEDIR signal must be stable before the PHASESTEP signal is toggled.

The PHASEDIR signal is optional and will only be available if the user has selected the Dynamic Phase ports option in IPexpress.

#### **PHASESTEP Input**

The PHASESTEP signal is used to initiate the dynamic phase adjustment for the clock output port and in the direction specified by the PHASESEL and PHASEDIR inputs respectively. The PHASESTEP signal is optional and will only be available if the user has selected the Dynamic Phase ports option in IPexpress.

#### **CLKOP Output**

CLKOP is the main clock output of the sysCLOCK PLL. This signal is always available by default and can be routed to the primary clock network of the chip. The CLKOP output can also be routed to top/bottom edge clocks. The CLKOP output can be phase-shifted either statically or dynamically and can also be used with the duty trim adjustment feature. The CLKOP signal output can either come from the CLKOP output divider or can bypass the PLL. When CLKOP is in the bypass mode the output divider can either be bypassed or used in the circuit.

#### **CLKOS Output**

The secondary clock output of the sysCLOCK PLL is the CLKOS signal. This signal is available when selected by the user and can be routed to the primary clock network of the device. The CLKOS output can also be routed to top and bottom edge clocks. The CLKOS output can be phase-shifted either statically or dynamically and can also be used with the duty trim adjustment feature. The CLKOS signal output can either come from the CLKOS output divider or can bypass the PLL. When CLKOS is in the bypass mode the output divider can either be bypassed or used in the circuit. The CLKOS signal is optional.

The CLKOS output also supports lower frequency outputs that require an output divider value greater than 128. This is accomplished by cascading the CLKOP and CLKOS output dividers. When used in this application, the CLKOP output cannot be used as an independent clock output. A cascaded clock output cannot be used for the feedback signal of the PLL.

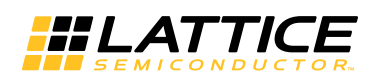

#### **CLKOS2 Output**

The CLKOS2 signal is another secondary clock output that is available in the sysCLOCK PLL. This signal is available when selected by the user and can be routed to the primary clock network of the chip. The CLKOS2 output cannot be routed to top and bottom edge clocks. The CLKOS2 output can be phase-shifted either statically or dynamically but does not have the duty trim adjustment feature. The CLKOS2 signal output can either come from the CLKOS2 output divider or can bypass the PLL. When CLKOS2 is in the bypass mode the output divider can either be bypassed or used in the circuit. The CLKOS2 signal is optional.

The CLKOS2 output also supports lower frequency outputs that require an output divider value greater than 128. This is accomplished by cascading the CLKOS and CLKOS2 output dividers. When used in this application, the CLKOS output cannot be used as an independent clock output. A cascaded clock output cannot be used for the feedback signal of the PLL.

#### **CLKOS3 Output**

The CLKOS3 signal is another secondary clock output that is available in the sysCLOCK PLL. This signal is available when selected by the user and can be routed to the primary clock network of the chip. The CLKOS3 output cannot be routed to top/bottom edge clocks. The CLKOS3 output can be phase-shifted either statically or dynamically but does not have the duty trim adjustment feature. The CLKOS3 signal output can either come from the CLKOS3 output divider or can bypass the PLL. When CLKOS3 is in the bypass mode the output divider can either be bypassed or used in the circuit. The CLKOS3 signal is optional.

The CLKOS3 output also supports lower frequency outputs that require an output divider value larger than 128. This is accomplished by cascading the CLKOS2 and CLKOS3 output dividers. When used in this application the CLKOS2 output cannot be used as an independent clock output. A cascaded clock output cannot be used for the feedback signal of the PLL.

#### **DPHSRC Output**

The DPHSRC output is used to indicate whether the dynamic phase ports or the WISHBONE registers are being used for control of the dynamic phase adjustment feature. The dynamic phase ports are the PHASESEL, PHASE-DIR, and PHASESTEP ports. The DPHSRC signal is optional and will be available if the user has selected the Dynamic Phase ports option in IPexpress. If the user has not selected the Dynamic Phase ports option the WISH-BONE registers will be used to set the dynamic phase adjustment feature by default.

#### **LOCK Output**

The LOCK output provides information about the status of the PLL. After the device is powered up and the input clock is valid, the PLL will achieve lock within the specified lock time. Once lock is achieved, the PLL LOCK signal will be asserted. The LOCK can either be in the Normal Lock mode or the Sticky Lock mode. In the Normal Lock mode, the LOCK signal is asserted when the PLL determines it has achieved lock and de-asserted if a loss of lock is detected. In Sticky Lock mode, once the LOCK signal is asserted it will stay asserted until the PLL reset is asserted or until the PLL is powered down. It is recommended to assert PLL RST to re-synchronize the PLL to the reference clock when the PLL loses lock. The LOCK signal is available to the FPGA routing to implement the generation of the RST signal if requested by the designer. The LOCK signal is optional and will be available if the user has selected the Provide PLL Lock signal option in IPexpress.

For the "R1" version of the MachXO2 devices, the PLL Lock signal will glitch high when coming out of standby. This glitch lasts for about 10µsec before returning low. The "R1" versions of the MachXO2 devices have an "R1" suffix at the end of the part number (e.g., LCMXO2-1200ZE-1TG144CR1). For more details on the R1 to Standard migration, refer to AN8086, [Designing for Migration from MachXO2-1200-R1 to Standard \(Non-R1\) Devices.](message URL www.latticesemi.com/dynamic/view_document.cfm?document_id=42116)

#### **WISHBONE Ports**

The WISHBONE parts are listed in Appendix D along with the description of how to use them. The WISHBONE ports are optional.

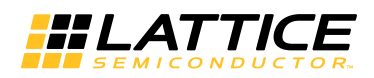

### **PLL Attributes**

The PLL utilizes several attributes that allow the configuration of the PLL through source constraints and a preference file. The following section details these attributes and their usage.

### **FIN**

The input frequency can be any value within the specified frequency range based upon the divider settings.

#### **CLKI\_DIV, CLKFB\_DIV, CLKOP\_DIV, CLKOS\_DIV, CLKOS2\_DIV, CLKOS3\_DIV**

These dividers determine the output frequencies of each of the output clocks. The user is not allowed to input an invalid combination when using IPexpress. Valid combinations are determined by the input frequency, the dividers, and the PLL specifications.

The CLKOP DIV value is calculated to maximize the FVCO within the specified range based upon the FIN and CLKOP\_FREQ in conjunction with the CLKI\_DIV and CLKFB\_DIV values. This applies when the CLKOP output is used for the feedback signal. If another output is used for the feedback signal then the corresponding output divider shall be calculated in this manner.

The output signals that are not used for the feedback signal will use an output divider value based upon the VCO frequency and desired output frequency. The possible divider values for all these dividers are 1 to 128, though in some cases the full range is not allowed since it would violate the PLL specifications.

#### **FREQUENCY\_PIN\_CLKI, FREQUENCY\_PIN\_CLKOP, FREQUENCY\_PIN\_CLKOS, FREQUENCY\_PIN\_CLOS2, FREQUENCY\_PIN\_CLKOS3**

These input and output clock frequencies determine the divider values.

#### **Frequency Tolerance – CLKOP, CLKOS, CLKOS2, CLKOS3**

When the desired output frequency is not achievable, users may enter the frequency tolerance of the clock output.

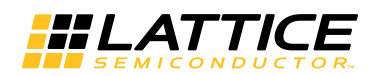

# **MachXO2 PLL Primitive Definition**

The PLL primitive can be instantiated in the source code of a design as defined in this section. [Figure 11](#page-17-0) and [Table 8](#page-17-1) show the EHXPLLJ definitions.

#### <span id="page-17-0"></span>*Figure 11. PLL Primitive Symbol*

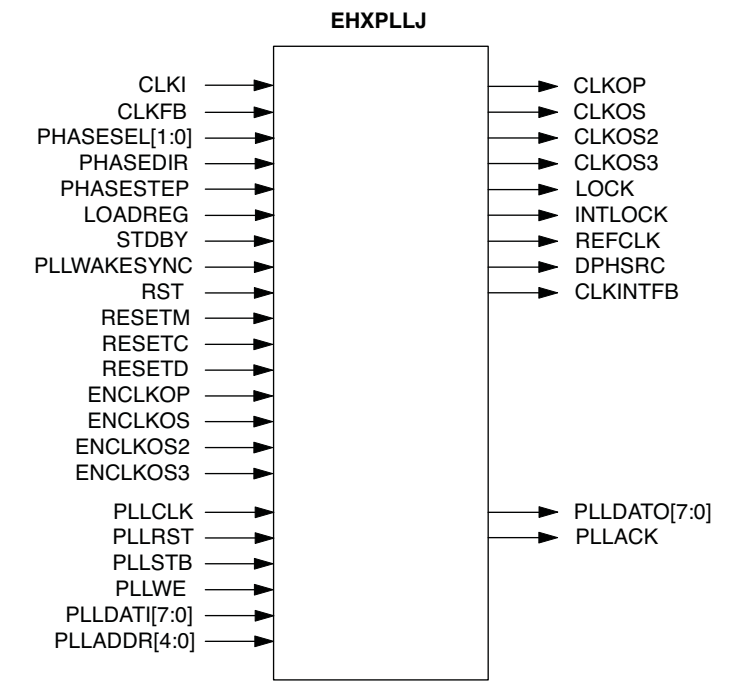

#### <span id="page-17-1"></span>*Table 8. PLL Primitive Port Definition*

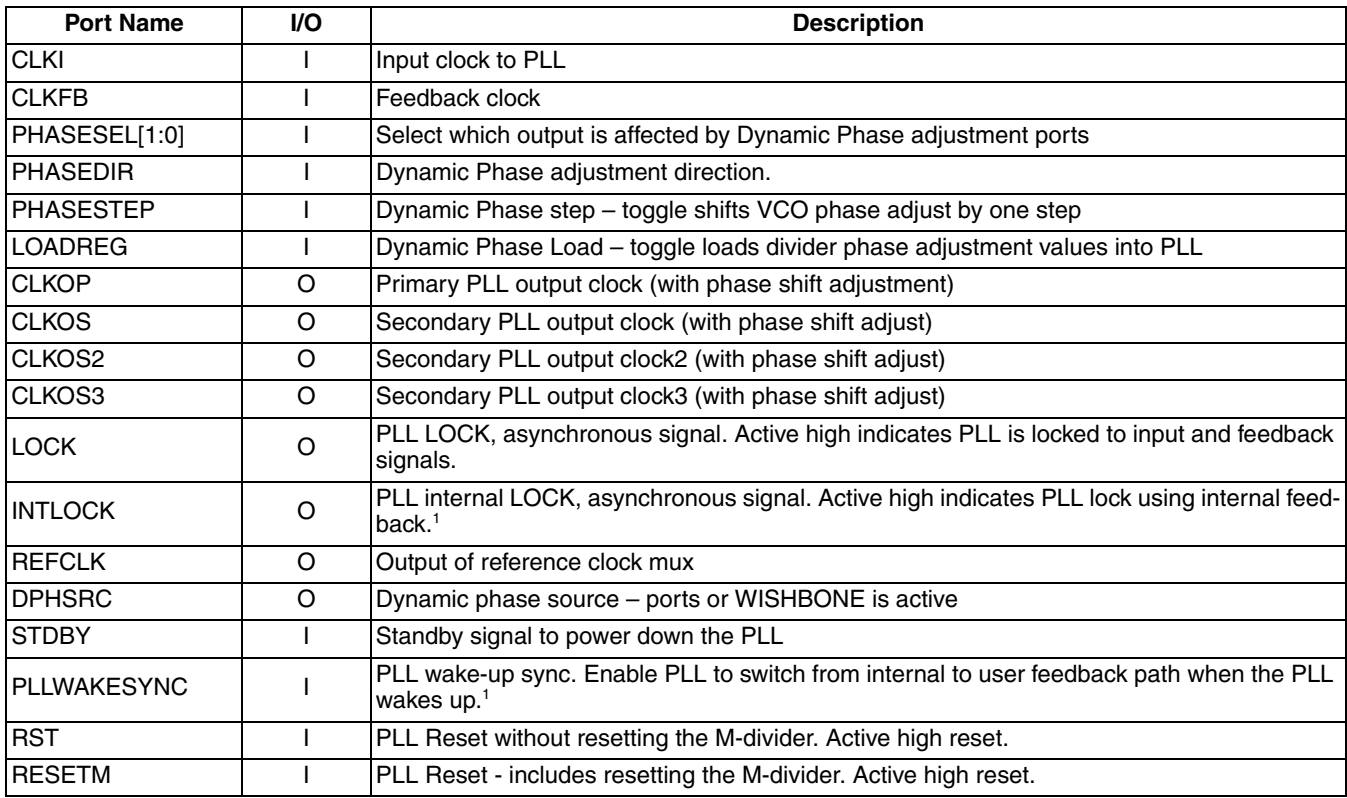

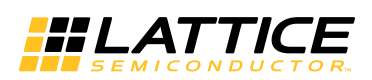

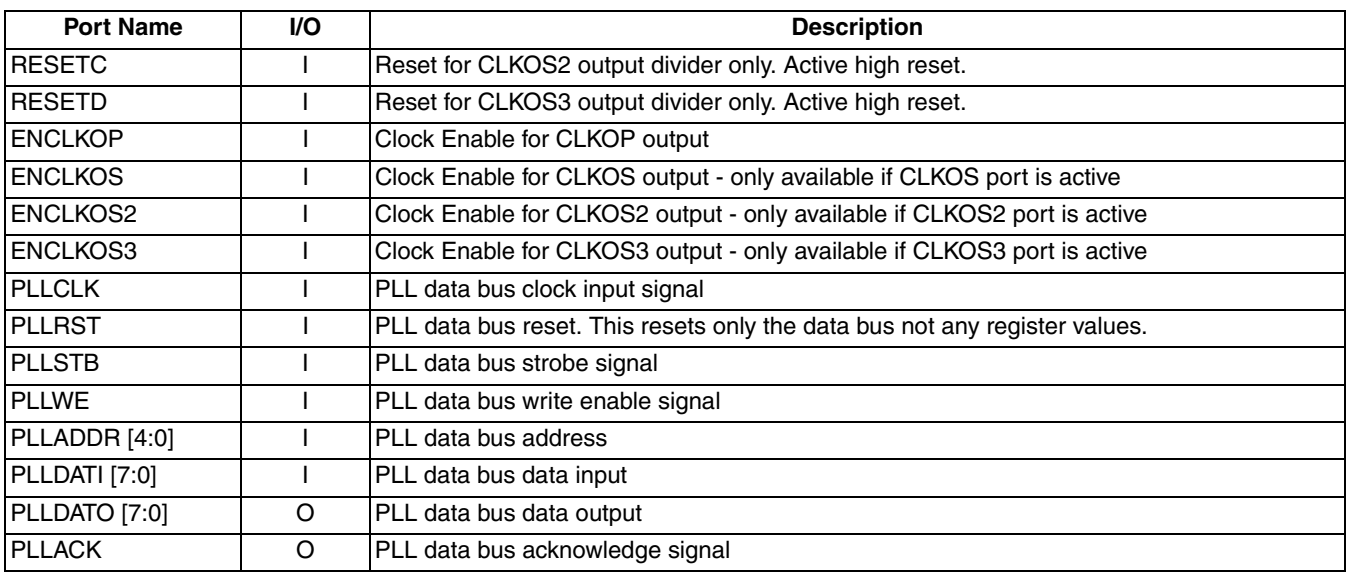

#### *Table 8. PLL Primitive Port Definition (Continued)*

1. The PLLWAKWSYNC and INTLOCK primitive ports are not brought out to the module level when IPexpress is used to generate the PLL. The ports are tied off in the module. Testing indicated that using these ports did not have a significant benefit.

# <span id="page-18-1"></span>**Dynamic Phase Adjustment**

The MachXO2 PLL supports dynamic phase adjustments through either the dynamic phase adjust ports or the WISHBONE interface using the following method. The WISHBONE interface is covered in more detail in Appendix D.

To use the dynamic phase adjustment feature the PHASESEL[1:0], PHASEDIR, PHASESTEP ports/signals are used. The DPHSRC port is also available and can be used to confirm that the correct signal source, the primitive ports or WISHBONE signals, has been selected prior to implementing the phase adjustment. The default setting when the dynamic phase ports are selected is to use the primitive ports for dynamic phase adjustments. The source for the dynamic phase adjustments can also be changed from the WISHBONE interface if desired using the MC1\_DYN\_SOURCE WISHBONE register. If the user does not select the dynamic phase ports from the GUI interface then the WISHBONE signals will be used for dynamic phase adjustments.

All four output clocks, CLKOP, CLKOS, CLKOS2, and CLKOS3, have the dynamic phase adjustment feature but only one output clock can be adjusted at a time. [Table 9](#page-18-0) shows the output clock selection settings available using the PHASESEL[1:0] signal. The PHASESEL signal must be stable before the PHASESTEP signal is toggled.

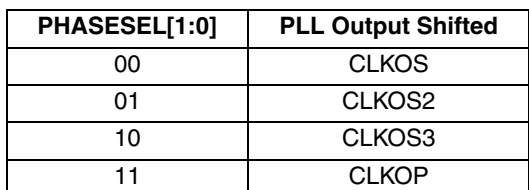

#### <span id="page-18-0"></span>*Table 9. PHASESEL Signal Settings Definitions*

The selected output clock phase will either be advanced or delayed depending upon the value of the PHASEDIR port or signal. [Table 10](#page-19-0) shows the PHASEDIR settings available. The PHASEDIR signal must be stable before the PHASESTEP signal is toggled.

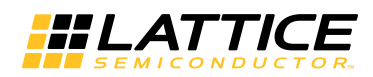

#### <span id="page-19-0"></span>*Table 10. PHASEDIR Signal Settings Definitions*

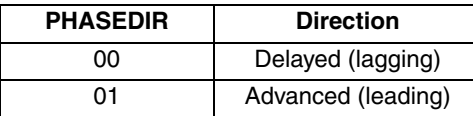

Once the PHASESEL and PHASEDIR have been set the phase adjustment is made by toggling the PHASESTEP signal. Each pulse of the PHASESTEP signal will generate a phase shift of one step. The PHASESTEP signal pulse must be initiated from a logic zero value and the phase shift will be initiated on the negative edge of the PHASESTEP signal. The step size is specified in the equation below.

Step size = 45° / Output Divider

If the phase shift desired is larger that 1 step the PHASESTEP signal can be pulsed several times to generate the desired phase shift. One step size is the smallest phase shift that can be generated by the PLL. The dynamic phase adjustment results in a glitch-free adjustment when delaying the output clock but glitches may result when advancing the output clock.

The timing diagram shown in [Figure 12](#page-19-1) describes the setup and hold timing requirements for PHASESEL[1:0] and PHASEDIR with respect to PHASESTEP, when dynamically changing the phase controls signals.

<span id="page-19-1"></span>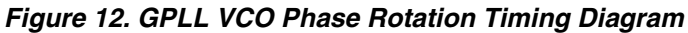

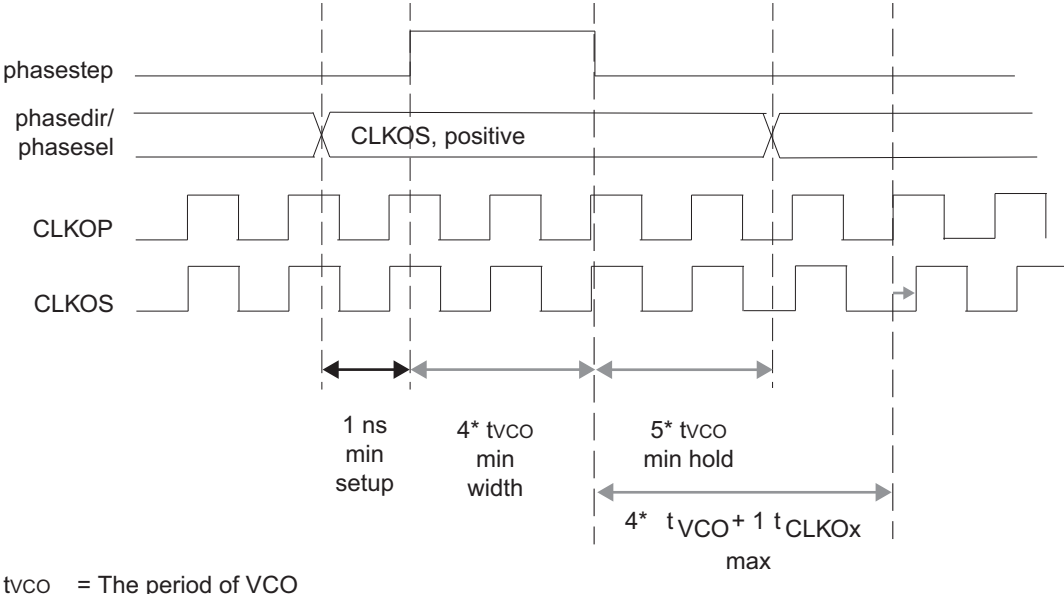

tCLKOx = The period of CLKOP/S/S2/S3

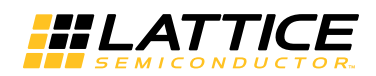

# **Frequency Calculation**

The PLL can be used to synthesize a clock frequency that is needed in a design when the user's board does not have the necessary frequency source. The synthesized frequency can be calculated using the equations listed below.

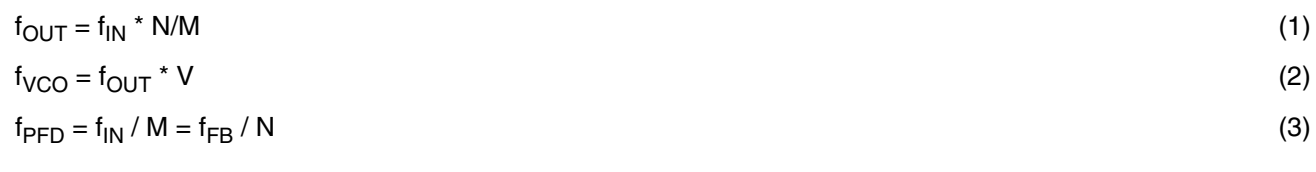

Where:

 $f_{\text{OUT}}$  is the output frequency.

 $f_{IN}$  is the input frequency.

 $f_{VCO}$  is the VCO frequency.

 $f_{\text{PFD}}$  is the PFD (Phase detector) Frequency.

 $f_{FB}$  is the Feedback signal Frequency.

N is the feedback divider (integer value shown in the IPexpress GUI).

M is the input divider (integer value shown in the IPexpress GUI).

V is the output divider (integer value shown in the IPexpress GUI).

These equations hold true for the clock output signal that is used for the feedback source to the PLL. Once the VCO frequency has been calculated from these equations, it can be used to calculate the remaining output clock signals using equation (2) above.

The equations listed above are valid provided that the divider value used for the output and feedback paths are equivalent. If they are not then the equation (1) becomes more complex because the two dividers must be included.

# **Fractional-N Synthesis Operation**

The MachXO2 sysCLOCK PLLs support high resolution (16-bit) fractional-N synthesis. Fractional-N frequency synthesis allows the user to generate an output clock which is a non-integer multiple of the input frequency. The Fractional-N synthesis option is enabled in the IPexpress GUI by checking the Enable box under the Fractional-N Divider heading and then entering a number between 0 and 65535 into the adjacent box. The value which is entered in to the box will be divided by 65536 to form the fractional part of the feedback divider (also called the N divider) value. The effective feedback divider value is given by the equation:

 $N$ eff = N + (F/65536) (4)

Where:

N is the integer Feedback divider (shown in the IPexpress GUI).

F is the value entered into the Fractional-N synthesis box described above.

The output frequency is given by the equation:

 $f_{\text{OUT}} = (f_{\text{IN}}/M) * \text{Neff}$  (5)

Where:

 $f_{\text{OUT}}$  is the output frequency.

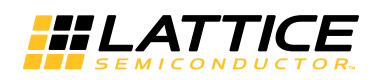

 $f_{IN}$  is the input frequency.

M is the input divider (shown in the IPexpress GUI).

The Fractional-N synthesis works by using a delta-sigma technique to approximate the fractional value that was entered by the user. Therefore, using the Fractional-N synthesis option will result in higher jitter of the PLL VCO and output clocks compared to using an integer value for the feedback divider. It is recommended that Fractional-N synthesis only be used if the N/M divider ratio is 4 or larger to prevent impacting the PLL jitter performance excessively. Fractional N jitter numbers can be found in the [MachXO2 Family Data Sheet](www.latticesemi.com/dynamic/view_document.cfm?document_id=38834).

# **Low Power Features**

The MachXO2 PLL contains several features that enable designers to minimize the power consumption of a design. These include dynamic clock enable and support for the standby mode.

# **Dynamic Clock Enable**

The dynamic clock enable feature allows designers to turn off selected output clocks during periods when they are not used in the design. To support this feature, each output clock has an independent output enable signal that can be selected. The output enable signals are ENCLKOP, ENCLKOS, ENCLKOS2, and ENCLKOS3. When the Clock Enable Ports option is selected in the IPexpress GUI the output enable signal will be brought out to the top level ports of the PLL module for the CLKOP port and any other ports that are enabled in the IPexpress GUI.

If an output is not enabled in the IPexpress GUI, the ports for that selected output signal will not be present in the module and that output will be inactive.

# **Standby Mode**

In order to minimize power consumption, the PLL can be shut down when it is not required by the application. The PLL can then be restarted when it is needed again and, after a short delay to allow the PLL to lock to the feedback signal, the output clocks will be reactivated. To support this mode the Standby Ports option is selected in the IPexpress GUI. This will cause the STDBY signal to be brought out to the top level of the PLL module. Placing the PLL into the Standby mode powers down the PLL and will cause all the outputs to be disabled.

The PLL will enter the Standby mode when the STDBY signal is driven high and the outputs will be driven low. The STDBY port can be connected to the power controller so that the PLL will enter the low power state when device is driven to the Standby mode. Alternatively the STDBY port can be driven by user logic independent of the Standby mode.

The PLL will wake-up from the Standby mode when the STDBY signal is driven low. When waking up from Standby mode the PLL will automatically lock to the external feedback signal that was originally selected prior to entering Standby mode. The PLL will lock to the external feedback signal after a maximum time delay of  $t_{\text{LOCK}}$ . When the PLL achieves lock to the external feedback signal the LOCK signal will be asserted high to indicate that it has locked.

# **Configuring the PLL Using IPexpress**

IPexpress is used to create and configure a PLL. Designers can select the parameters for the PLL using the graphical user interface. This process results in an HDL model that is used in the simulation and synthesis flow.

[Figure 13](#page-22-0) shows the main window when the PLL is selected in IPexpress from ispLEVER. For an example of the equivalent screen in Lattice Diamond®, see [Figure 25](#page-46-0) in Appendix E. When IPexpress is opened from within the ispLEVER Project Navigator or from Diamond, the project settings are automatically filled in for the you. The only entry required when using ispLEVER is the file name. When using Diamond, the file name and module output type (VHDL or Verilog) must be entered.

If IPexpress is opened as a stand-alone tool then it is necessary to supply the additional parameters shown on this screen. After entering the module name of choice, clicking on the **Customize** button will open the Configuration tab

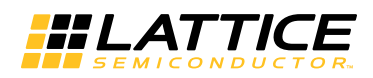

window as shown in [Figure 14.](#page-23-0)

#### <span id="page-22-0"></span>*Figure 13. IPexpress Main Window for PLL Module*

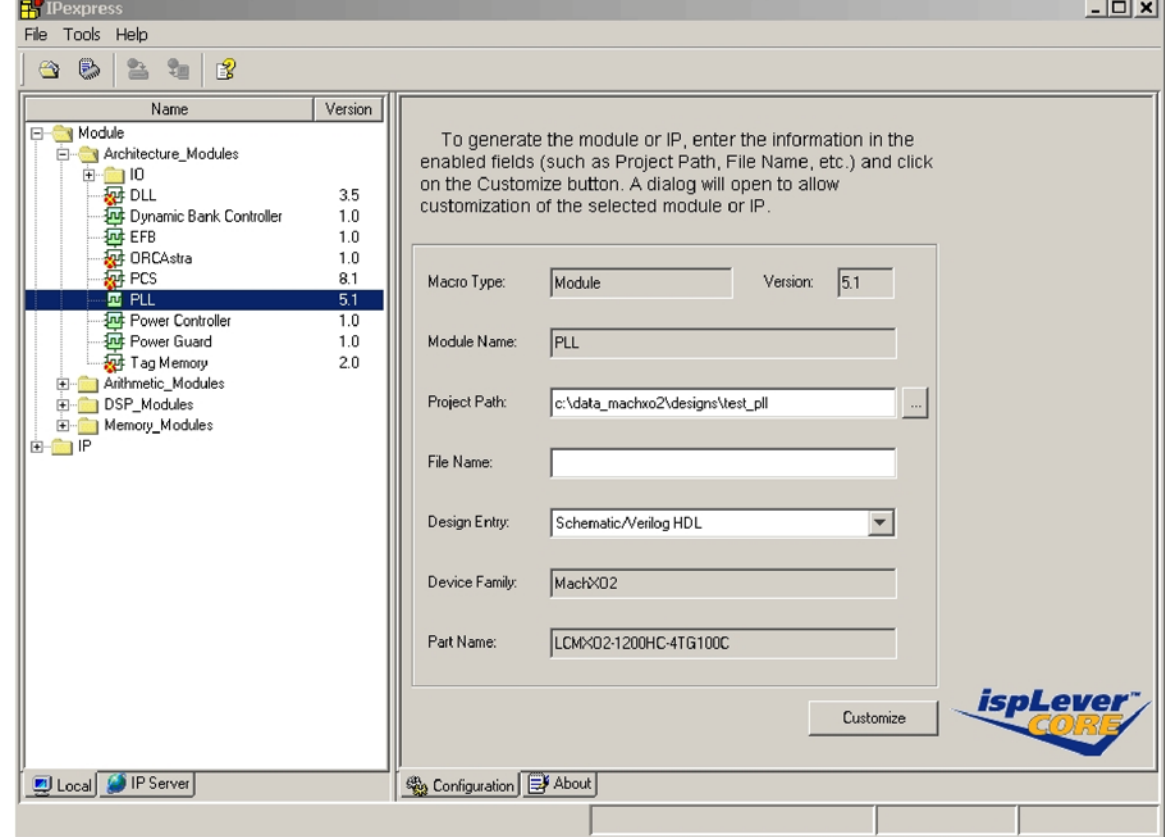

### **Configuration Tab**

The configuration tab lists all user-accessible attributes with default values set. Upon completion, clicking on the **Generate** button will generate the source.

### <span id="page-22-1"></span>**Configuration Modes**

There are two modes that can be used to configure the PLL in the Configuration Tab: Frequency Mode and Divider Mode.

• **Frequency Mode**: In this mode the user enters the input and output clock frequencies and IPexpress calculates the divider settings. After input and output frequencies are entered, clicking the **Calculate** button will display the divider values and actual frequencies.

If the output frequency entered is not achievable the nearest frequency will be displayed in the "Actual" text box and an error message will be displayed. The user can also enter a tolerance value in percent. When the Calculate button is pressed the calculation will be considered accurate if the result in within the entered tolerance range.

If an entered value is out of range it will be displayed in red and an error message will be displayed after the Calculate button is used.

• **Divider Mode**: In this mode the user sets the input frequency and the divider settings. Users will choose the CLKOP divider value to maximize the frequency of the VCO within the acceptable range as specified in the [MachXO2 Family Data Sheet.](www.latticesemi.com/dynamic/view_document.cfm?document_id=38834)

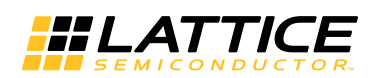

If the combination of entered values will result in an invalid PLL configuration the user will be prompted by a text box to change the value with a suggestion for the value that is out of range.

<span id="page-23-0"></span>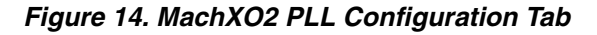

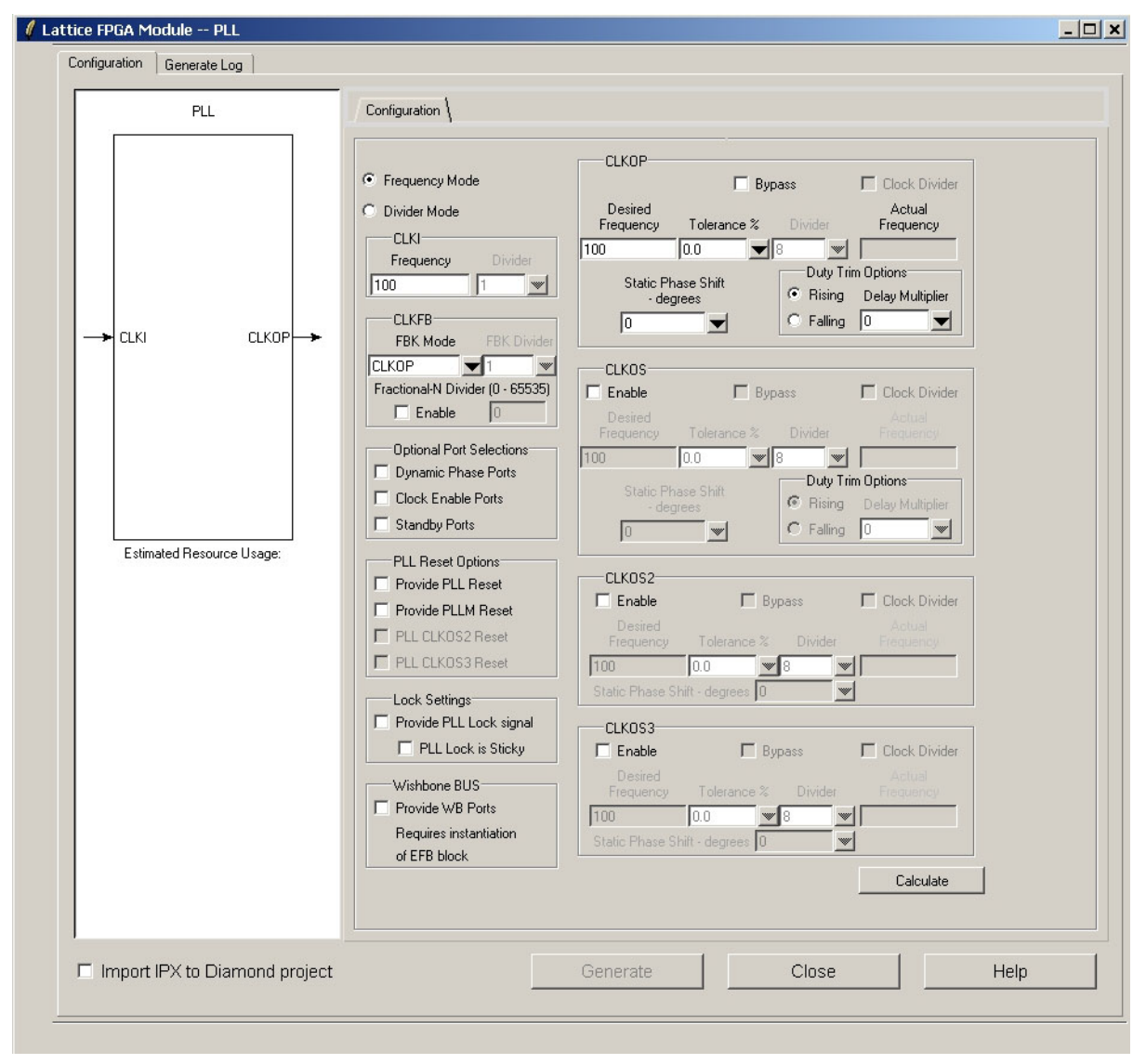

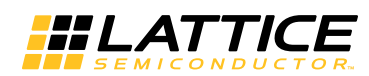

# <span id="page-24-0"></span>*Table 11. User Parameters in the IPexpress GUI*

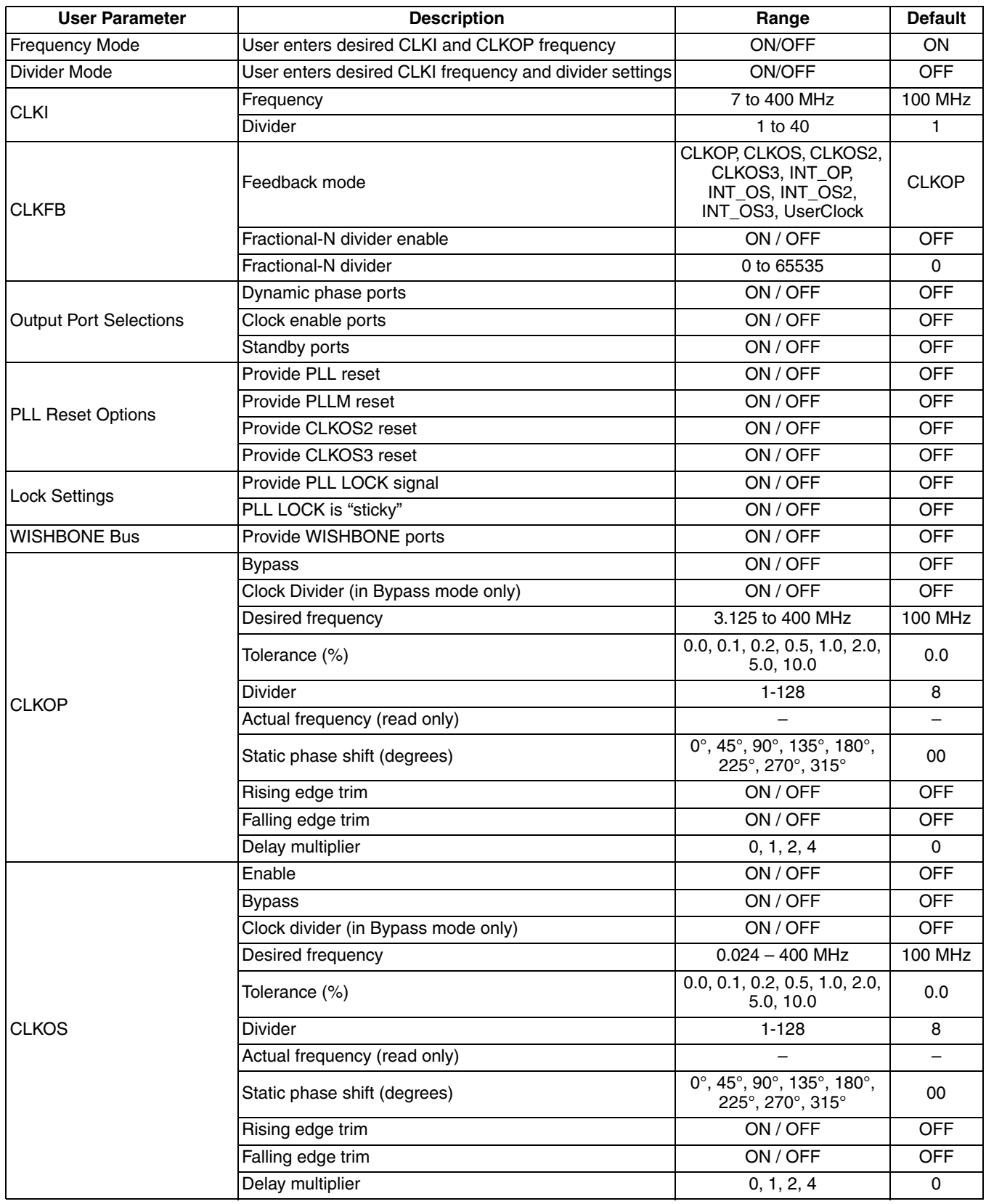

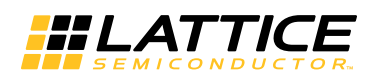

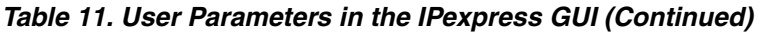

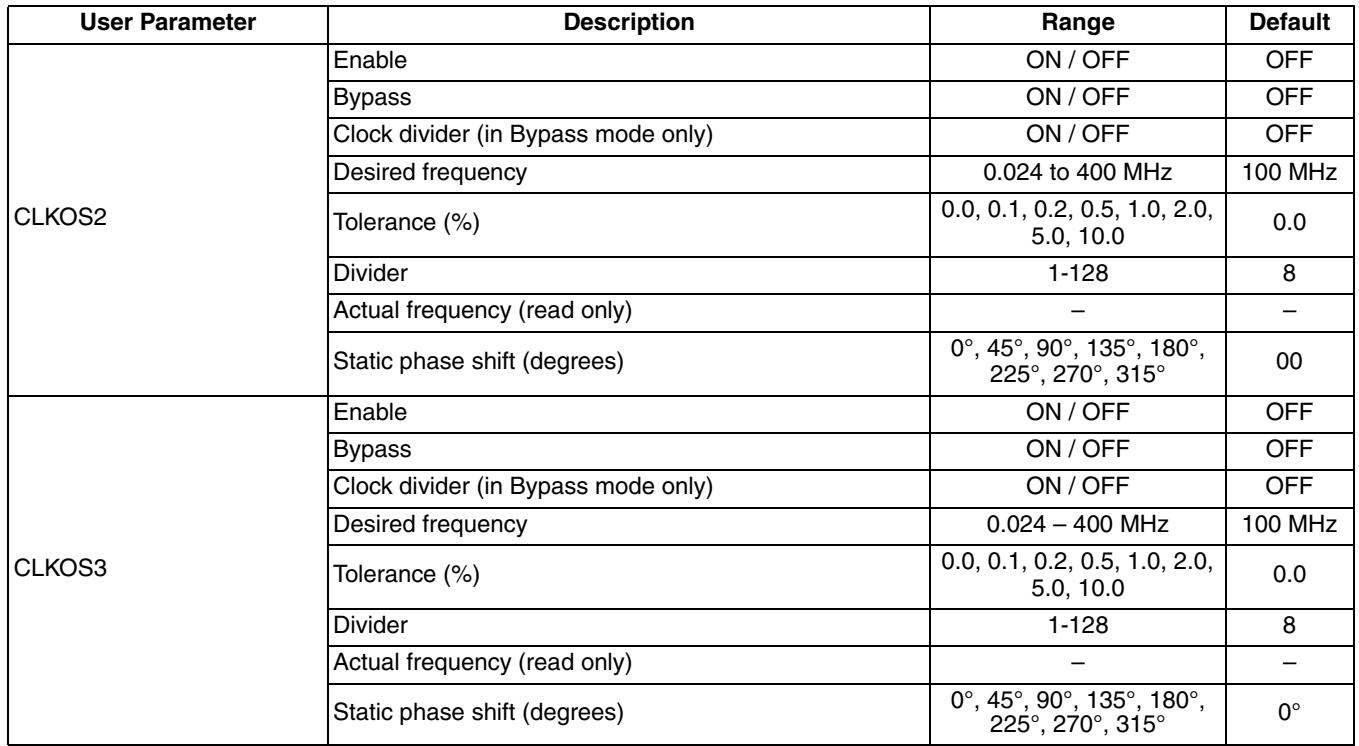

### **IPexpress Output**

There are two IPexpress output files that are important for use in the design. The first is the <module\_name.[v|vhd] file. This is the user-named module that was generated by IPexpress. This file is meant to be used in both the synthesis and simulation flows. The second is a template file, <module\_name>\_tmpl.[v|vhd]. This file contains a sample instantiation file of the module. This file is provided for the user to copy/paste the instance and is not intended to be used in the synthesis or simulation flows directly.

IPexpress sets attributes in the HDL module for the PLL that are specific to the data rate selected. Although these attributes can be easily changed, they should only be modified by re-running the GUI so that the performance of the PLL is maintained. After the MAP stage in the tool flow, FREQUENCY preferences will be included in the preference file to automatically constrain the clocks produced by the PLL.

### **Use of the Pre-MAP Preference Editor**

Clock preferences can be set in the Pre-MAP Preference Editor. [Figure 15](#page-26-0) shows an example screen shot. The Quadrant and DCS/Pure columns are not applicable to the MachXO2 device. The Pre-MAP Preference Editor is a part of the ispLEVER® Design Planner tool. The equivalent function in Diamond is simply called the "Spreadsheet View".

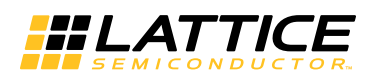

<span id="page-26-0"></span>*Figure 15. Pre-MAP Preference Editor Example*

| IN SpreadSheet View (test_pll.lpf)                                                                                                    |                 |                                                                                                    |                   |                  |                         |                       |  | $  \times$ |
|----------------------------------------------------------------------------------------------------|-----------------|----------------------------------------------------------------------------------------------------|-------------------|------------------|-------------------------|-----------------------|--|------------|
| File Edit View Preference Tools Help                                                                                                    |                 |                                                                                                    |                   |                  |                         |                       |  |            |
| $\blacksquare$ $\blacksquare$ $\blacks$ |                 | <u>%</u> Block <sup>®</sup> <i>I</i> Period/Frequency <b><sup>e</sup>n</b> in Out Clock <sup>81</sup> <i>I</i> MulticycleMs/Delay <sup>®</sup> ■ Vref   <u>4</u> 599 4   A   2 |                   |                  |                         |                       |  |            |
| <b>E-M</b> test pit                                                                                                    |                 | Clock Type                                                                                                    | Clock Name        | <b>Selection</b> | Quadrant                | <b>DCS/Pure</b>       |  |            |
| is <b>input Ports</b>                                                                                                    |                 | 1 Clock Net                                                                                                    | <b>PLL1/CLKOS</b> |                  | N/A                     | N/A                   |  |            |
| <b>B</b> Output Ports                                                                                                    |                 | 2 Clock Net                                                                                                    | PLL1/CLKOS2       |                  | LLLM.<br>Clear Selected | ALC:<br><b>Delete</b> |  |            |
| <b>B-H</b> Nets                                                                                                    | 3               | Clock Net                                                                                                    | PLL1/CLKOS3       |                  | Primary                 |                       |  |            |
| <b>B</b> Cells                                                                                                    | $\Delta$        | Clock Net                                                                                                    | clki_c            |                  | Secondary               |                       |  |            |
|                                                                                                    | $5\overline{)}$ | Clock Net                                                                                                    | clock_c_c         | Primary          | Edge                    |                       |  |            |
|                                                                                                    |                 | 6 CEASR Net                                                                                                    | rstn_c            | Secondary        | Edge2Edge               |                       |  |            |
|                                                                                                    |                 |                                                                                                    |                   |                  | Prohibit Primary        |                       |  |            |
|                                                                                                    |                 |                                                                                                    |                   |                  | Prohibit Secondary      |                       |  |            |
|                                                                                                    |                 |                                                                                                    |                   |                  | Prohibit Both           |                       |  |            |
|                                                                                                    |                 |                                                                                                    |                   |                  |                         |                       |  |            |
|                                                                                                    |                 |                                                                                                    |                   |                  |                         |                       |  |            |
|                                                                                                    |                 |                                                                                                    |                   |                  |                         |                       |  |            |
|                                                                                                    |                 |                                                                                                    |                   |                  |                         |                       |  |            |
|                                                                                                    |                 |                                                                                                    |                   |                  |                         |                       |  |            |
|                                                                                                    |                 |                                                                                                    |                   |                  |                         |                       |  |            |
|                                                                                                    |                 |                                                                                                    |                   |                  |                         |                       |  |            |
|                                                                                                    |                 |                                                                                                    |                   |                  |                         |                       |  |            |
|                                                                                                    |                 |                                                                                                    |                   |                  |                         |                       |  |            |
|                                                                                                    |                 |                                                                                                    |                   |                  |                         |                       |  |            |
|                                                                                                    |                 |                                                                                                    |                   |                  |                         |                       |  |            |
|                                                                                                    |                 |                                                                                                    |                   |                  |                         |                       |  |            |
| Type Members<br>Group Name                                                                                                    |                 |                                                                                                    |                   |                  |                         |                       |  |            |
|                                                                                                    |                 |                                                                                                    |                   |                  |                         |                       |  |            |
|                                                                                                    |                 |                                                                                                    |                   |                  |                         |                       |  |            |
|                                                                                                    |                 |                                                                                                    |                   |                  |                         |                       |  |            |
|                                                                                                    |                 |                                                                                                    |                   |                  |                         |                       |  |            |
|                                                                                                    |                 |                                                                                                    |                   |                  |                         |                       |  |            |
|                                                                                                    |                 |                                                                                                    |                   |                  |                         |                       |  |            |
|                                                                                                    |                 |                                                                                                    |                   |                  |                         |                       |  |            |
|                                                                                                    |                 |                                                                                                    |                   |                  |                         |                       |  |            |
|                                                                                                    |                 |                                                                                                    |                   |                  |                         |                       |  |            |
|                                                                                                    |                 |                                                                                                    |                   |                  |                         |                       |  |            |
| Logic Group Define Bus   Vref Location                                                                                                    |                 | Port Attributes Clock Attributes Net Attributes Cell Attributes Clobal Block Period/Frequency In/Out Clock MultiCycleMaxDelay Denting                                          |                   |                  |                         |                       |  |            |
| Mode Pre-Man - Architecture 202000 Device LOMX02-1200HC Package TOEP100                                                                                                    |                 |                                                                                                    |                   |                  |                         |                       |  |            |

# **PLL Reference Clock Switch (PLLREFCS)**

The MachXO2 PLL reference clock can optionally be switched between two different clock sources if desired. To use this feature the PLLREFCS primitive must be instantiated in the design. The PLLREFCS can only be used with the PLL.

When the reference clock is switched the PLL may lose lock for some period of time. In this case it can take up to the  $t_{\text{LOCK}}$  time specified in the [MachXO2 Family Data Sheet](www.latticesemi.com/dynamic/view_document.cfm?document_id=38834) to re-acquire lock. It is recommended that the PLL be reset when switching between reference clock signals which are at different frequencies.

The PLLREFCS primitive can be instantiated in the source code of a design as defined in this section. [Figure 16](#page-26-1) and [Table 12](#page-27-0) show the PLLREFCS definitions.

#### <span id="page-26-1"></span>*Figure 16. PLLREFCS Primitive Symbol*

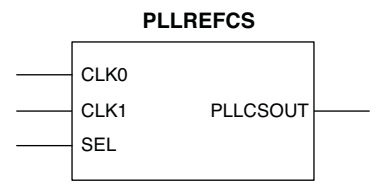

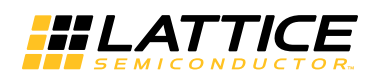

#### <span id="page-27-0"></span>*Table 12. PLLREFCS Primitive Port Definition*

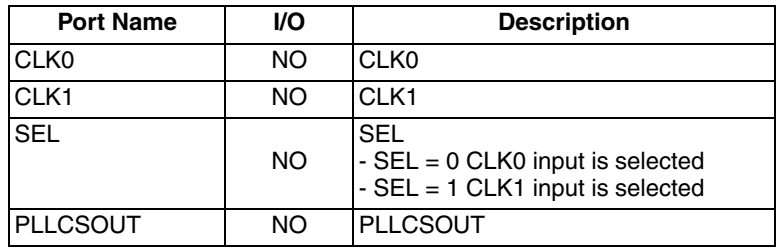

# **Internal Oscillator (OSCH)**

The MachXO2 device has an internal oscillator that can be used as a clock source in a design. The internal oscillator accuracy is +/- 5% (nominal). This oscillator is intended as a clock source for applications that do not require a higher degree of accuracy in the clock.

The internal oscillator of the MachXO2 remains active to the user logic during transparent configuration. The clock provided by the internal oscillator to the fabric will not stop or be influenced while the oscillator is also being used internally for background configuration. Although only one internal oscillator is within the MachXO2 device, the user and configuration clocks are sourced from independent clock dividers and resources.

The oscillator output is routed through a divider to provide a flexible clock frequency source. The available output frequencies are shown in [Table 15](#page-28-0).

### <span id="page-27-3"></span>**OSCH Primitive Definition**

The OSCH primitive can be instantiated in the source code of a design as defined in this section. [Figure 17](#page-27-1) and Tables [13](#page-27-2) through [15](#page-28-0) show the OSCH definitions.

#### <span id="page-27-1"></span>*Figure 17. OSCH Primitive Symbol*

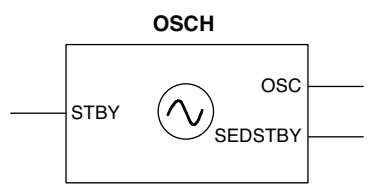

#### <span id="page-27-2"></span>*Table 13. OSCH Primitive Port Definition*

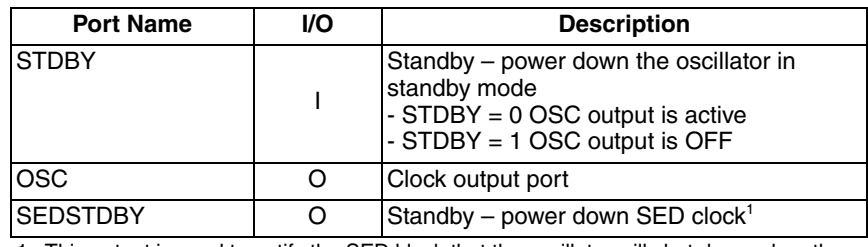

1. This output is used to notify the SED block that the oscillator will shut down when the device goes into standby. Only required for simulation purposes.

*Table 14. OSCH Primitive Attribute Definition*

| Name                    | <b>Description</b> | Value                                                                          | <b>Default</b> |  |  |
|-------------------------|--------------------|--------------------------------------------------------------------------------|----------------|--|--|
| Nominal Frequency (MHz) | NOM FREQ           | 2.08, 2.15, 2.22,  66.5, 88.67, 133.0<br>(See Table 15 for a complete listing) | 2.08 MHz       |  |  |

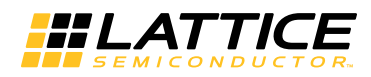

#### <span id="page-28-0"></span>*Table 15. OSCH Supported Frequency Settings*

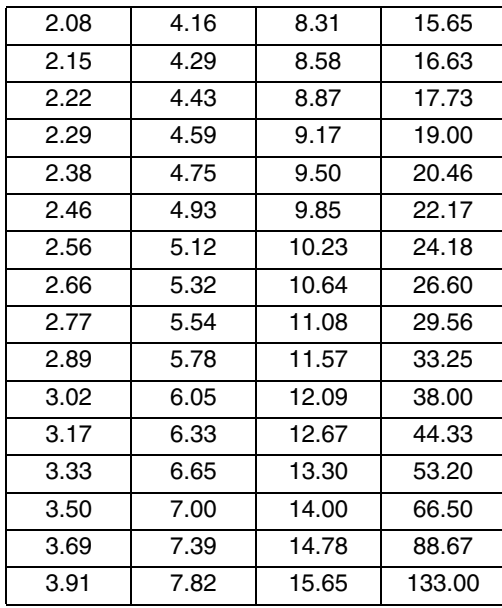

The NOM\_FREQ attribute setting must match the value in the table or the software will issue a warning message and ignore the attribute value.

By default, the internal oscillator will be enabled even if the user does not have it instantiated in the design. User can disable the internal oscillator by instantiating it in the design and using the STDBY port. This port can be connected to a user signal or an I/O pin. The user must insure that the oscillator is not turned off when it is needed for operations such as WISHBONE bus operations, SPI or I<sup>2</sup>C configuration, SPI or I<sup>2</sup>C user mode operations, SPI or I<sup>2</sup>C background Flash updates or SED.

### **OSCH Declaration in VHDL Source Code**

#### **Library Instantiation**

```
library machxo2;
use machxo2.all;
```
#### **Component and Attribute Declaration**

```
COMPONENT OSCH
-- synthesis translate off
       GENERIC (NOM_FREQ: string := "2.56");
-- synthesis translate_on
       PORT (STDBY:INstd_logic;
               OSC:OUTstd_logic;
               SEDSTDBY:OUTstd_logic);
END COMPONENT; 
     attribute NOM_FREQ : string;
     attribute NOM_FREQ of OSCinst0 : label is "2.56";
```
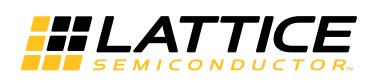

#### **OSCH Instantiation**

```
begin
  OSCInst0: OSCH
  -- synthesis translate_off
         GENERIC MAP( NOM_FREQ => "2.56" )
  -- synthesis translate_on
       PORT MAP (STDBY=> stdby,
        OSC => osc_int,
        SEDSTDBY => stdby sed
          );
OSCH Instantiation in Verilog Source Code
  // Internal Oscillator
  // defparam OSCH_inst.NOM_FREQ = "2.08";// This is the default frequency
        defparam OSCH_inst.NOM_FREQ = "24.18"; 
  OSCH OSCH_inst( .STDBY(1'b0), // 0=Enabled, 1=Disabled 
  // also Disabled with Bandgap=OFF
                   .OSC(osc_clk),
```
# // using SED

# <span id="page-29-0"></span>**Technical Support Assistance**

Submit a technical support case through [www.latticesemi.com/techsupport.](www.latticesemi.com/techsupport)

# **Revision History**

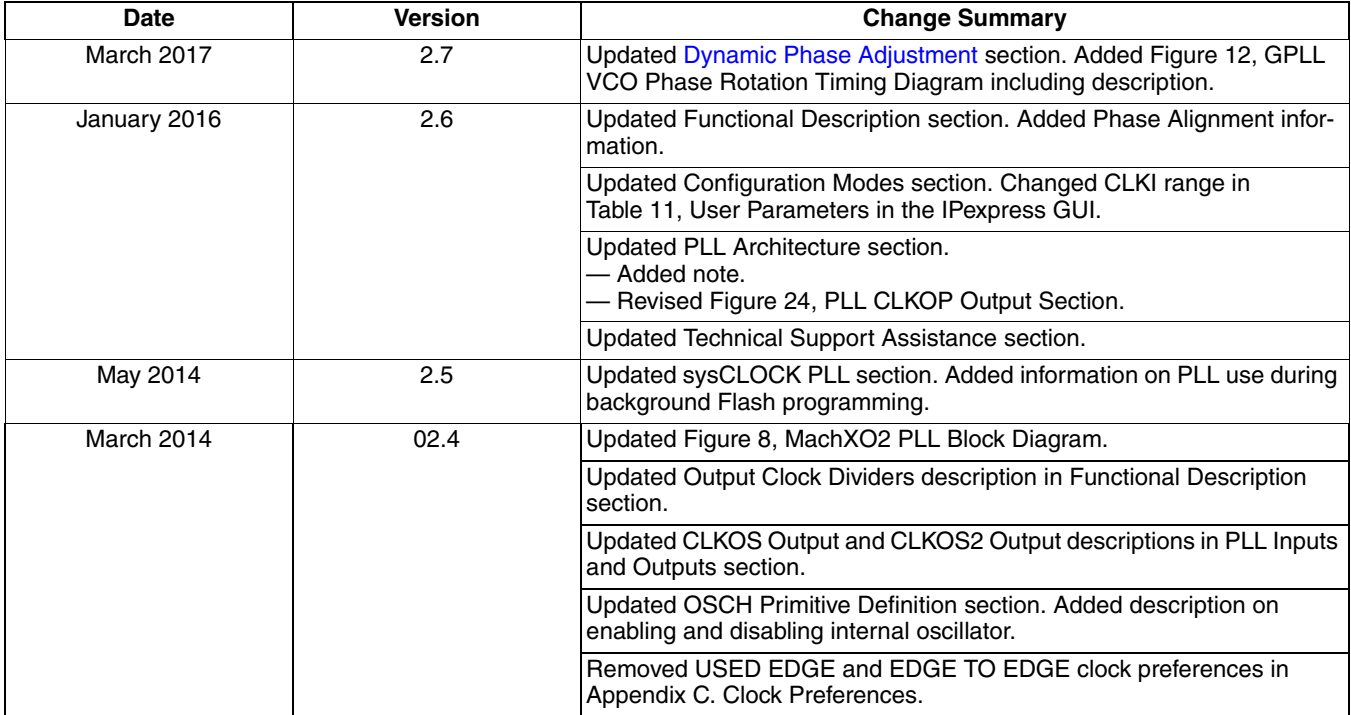

.SEDSTDBY()); // this signal is not required if not

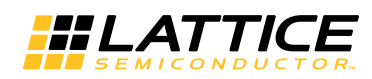

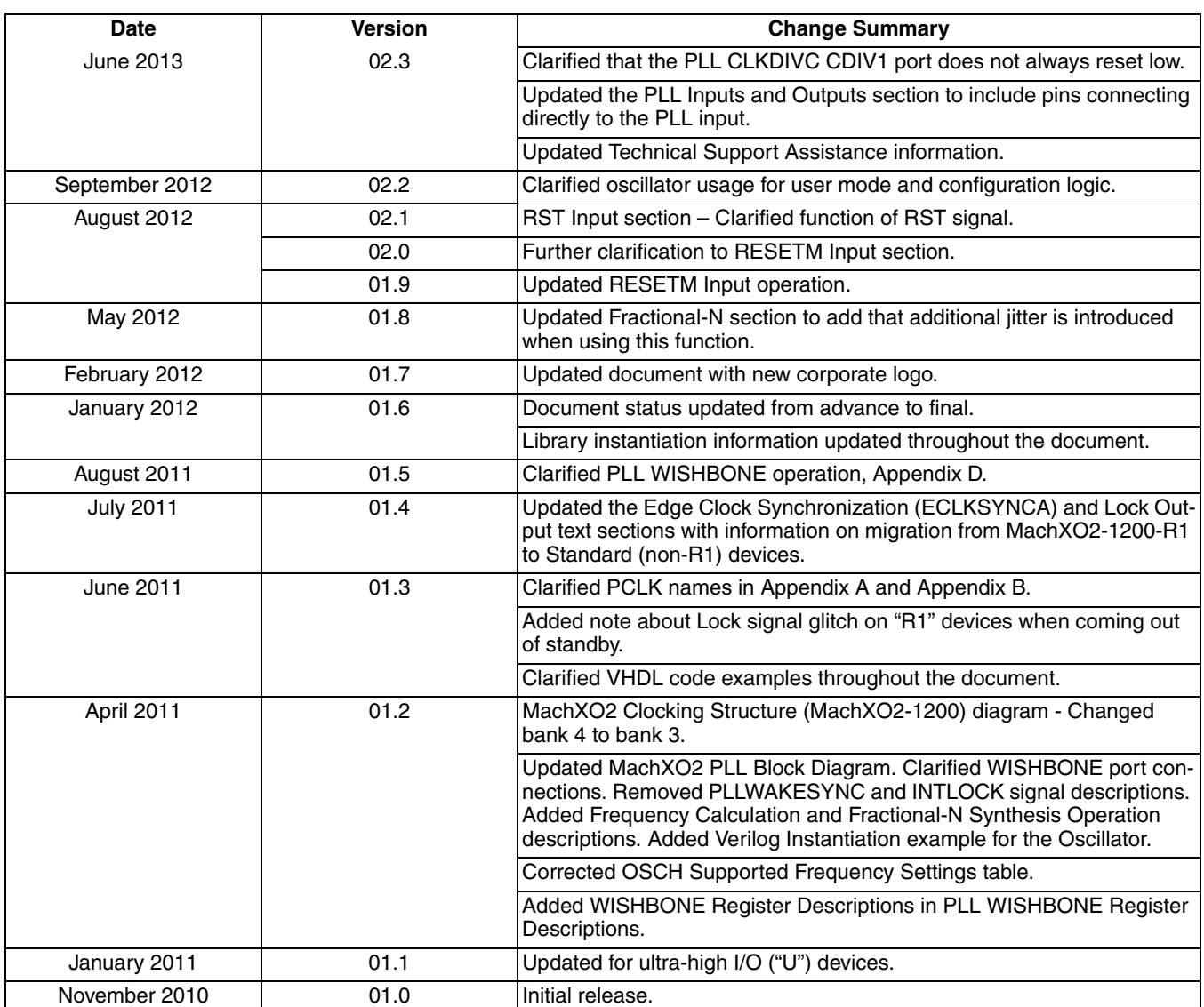

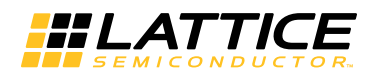

# **Appendix A. Primary Clock Sources and Distribution**

#### *Figure 18. MachXO2 Primary Clock Sources and Distribution*

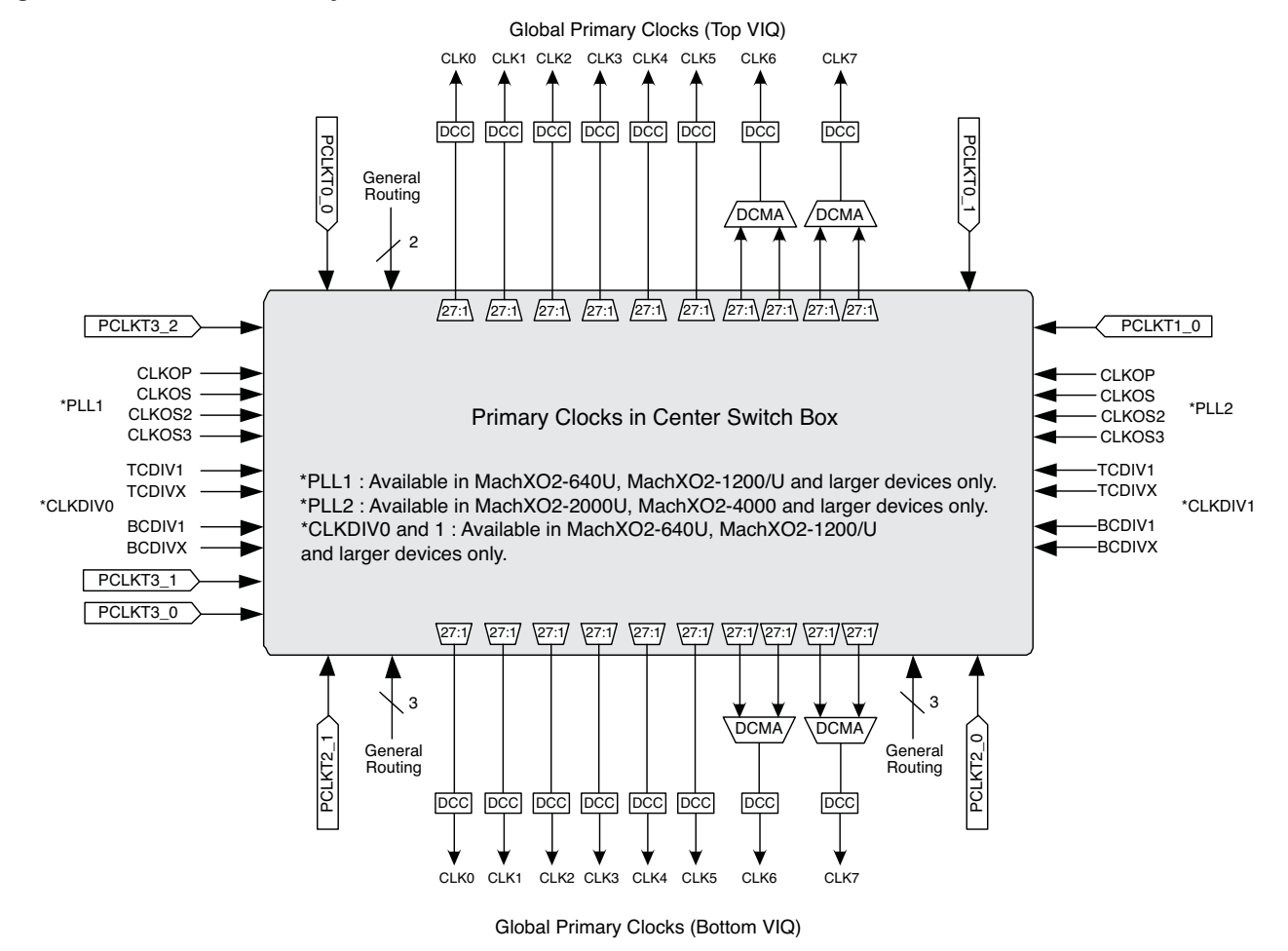

*Note: The MachXO2 has eight global primary clocks. Each primary clock is driven out the top and bottom of the Primary Clock Center Switch Box. The top and bottom drivers must use the same clock source for each primary clock.*

#### *Figure 19. MachXO2 Primary Clock Muxes – MachXO-640U, MachXO2-1200/U and Higher Density Devices*

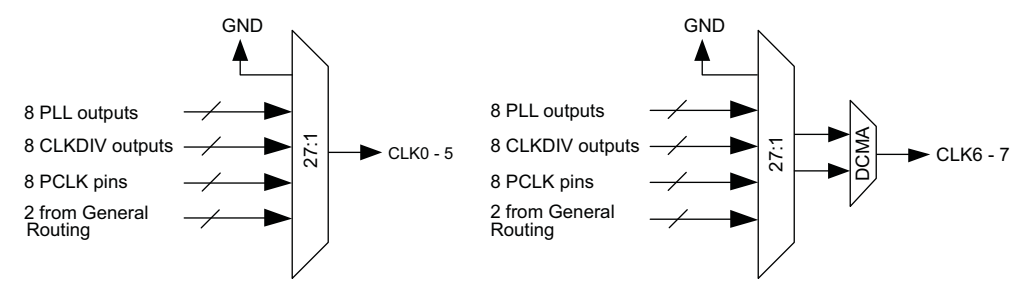

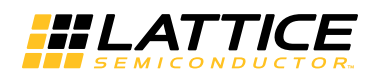

### *Figure 20. MachXO2 Primary Clock Muxes – MachXO2-256 and MachXO2-640*

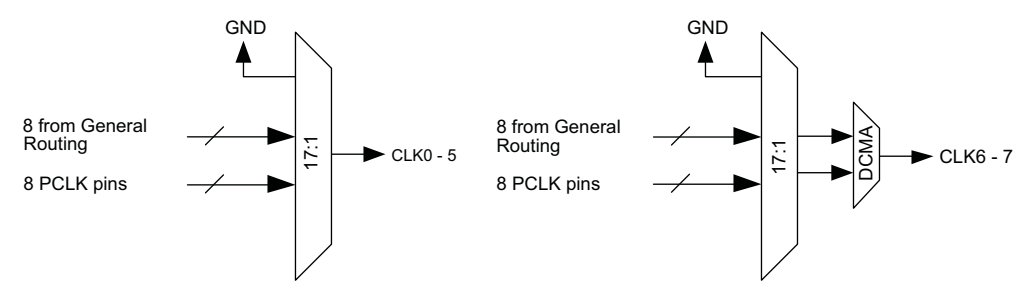

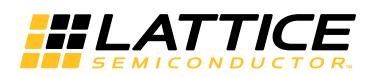

# **Appendix B. Edge Clock Sources and Connectivity**

*Figure 21. MachXO2 Edge Clock Sources and Connectivity*

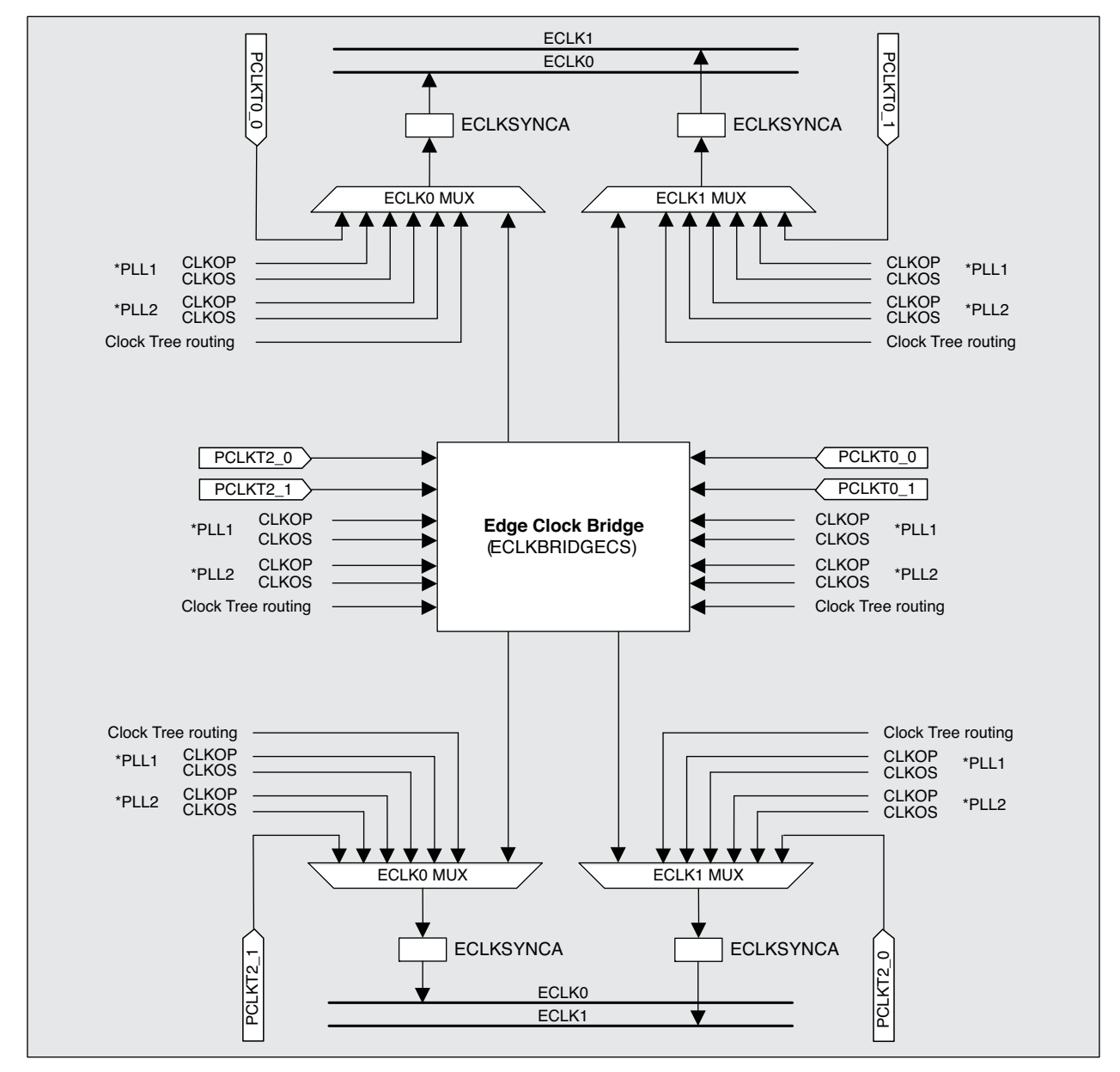

*Notes:*

- *1. The MachXO2 has edge clock resources on the MachXO2-640U, MachXO2-1200/U and higher density devices only.*
- *2. The edge clock muxes ECLK0 MUX and ECLK1 MUX are routing resources available to the software. There is no dynamic switching between inputs on these muxes. To dynamically switch between edge clock drivers requires that the ECLKBRIDGECS element be instantiated in the design.*

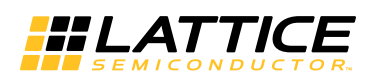

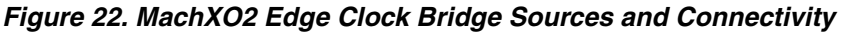

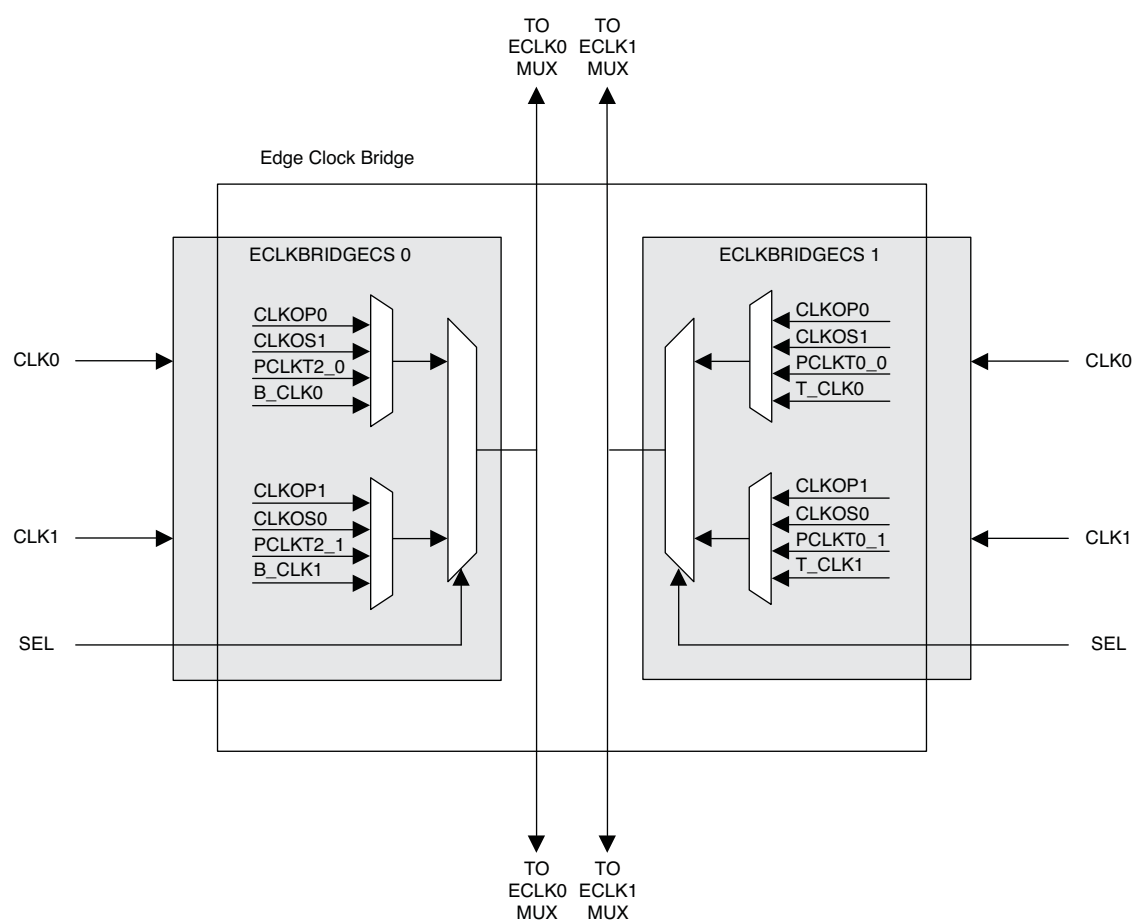

#### *Notes:*

- *1. The edge clock bridge allows a single clock signal to drive both the top and bottom edge clock with minimal skew. It can also be used where switching between the clock sources is desired.*
- *2. The edge clock bridge resource is available in MachXO2-640U, MachXO2-1200/U and higher density devices.*
- *3. To use the edge clock bridge the ECLKBRIDGECS primitive must be instantiated in the design. There are two ECLKBRIDGECS resources available in devices that have an edge clock bridge.*

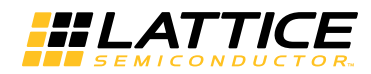

# <span id="page-35-0"></span>**Appendix C. Clock Preferences**

A few key clock preferences are introduced below. Refer to the 'Help' file for other preferences and detailed information.

#### **FREQUENCY**

The following physical preference assigns a frequency of 100 MHz to a net named clk1:

FREQUENCY NET "clk1" 100 MHz;

The following preference specifies a hold margin value for each clock domain:

FREQUENCY NET "RX CLKA CMOS c" 100.000 MHz HOLD MARGIN 1 ns;

#### **MAXSKEW**

The following preference assigns a maximum skew of 5 ns to a net named NetB:

MAXSKEW NET "NetB" 5 NS;

#### **MULTICYCLE**

The following preference will relax the period to 50 ns for the path starting at COMPA to COMPB (NET1):

MULTICYCLE "PATH1" START COMP "COMPA" END COMP "COMPB" NET "NET1" 50 NS ;

#### **PERIOD**

The following preference assigns a clock period of 30 ns to the port named Clk1:

PERIOD PORT "Clk1" 30 NS;

#### **PROHIBIT**

The following preference prohibits the use of a primary clock to route a clock net named bf clk:

PROHIBIT PRIMARY NET "bf\_clk";

The following preference prohibits the use of a secondary high fan-out net to route a clock net named bf\_clk:

```
PROHIBIT SECONDARY NET "bf_clk";
```
#### **PROHIBIT\_BOTH**

When this setting is selected it causes Design Planner to generate both the PROHIBIT PRIMARY NET net\_name and PROHIBIT SECONDARY NET net\_name.

#### **USE PRIMARY**

Use a primary clock resource to route the specified net:

```
USE PRIMARY NET clk_fast;
```
USE PRIMARY DCCA NET "bf\_clk";

USE PRIMARY PURE NET "bf\_clk" QUADRANT\_TL;

#### **USE SECONDARY**

Use a secondary high fan-out net resource to route the specified net:

```
USE SECONDARY NET "clk_lessfast" QUADRANT_TL;
```
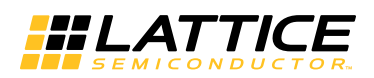

#### **CLOCK\_TO\_OUT**

This preference specifies a maximum allowable output delay relative to a clock.

Here are two preferences using both the CLKPORT and CLKNET keywords showing the corresponding scope of TRACE reporting.

The CLKNET will stop tracing the path before the PLL, so you will not get PLL compensation timing numbers.

CLOCK TO OUT PORT "RxAddr 0" 6.000000 ns CLKNET "pll rxclk" ;

The above preference will yield the following clock path:

Clock path pll\_inst/pll\_utp\_0\_0 to PFU\_33:

 NameFanoutDelay (ns)Site Resource ROUTE 49 2.892ULPPLL.MCLK toR3C14.CLK0 pll\_rxclk -------- 2.892 (0.0% logic, 100.0% route), 0 logic levels.

If CLKPORT is used, the trace is complete back to the clock port resource and provides PLL compensation timing numbers.

CLOCK\_TO\_OUT PORT "RxAddr\_0" 6.000000 ns CLKPORT "RxClk" ;

The above preference will yield the following clock path:

Clock path RxClk to PFU\_33:

```
 NameFanoutDelay (ns)Site Resource
IN DEL--- 1.431 D5.PAD toD5.INCK RxClk
ROUTE 1 0.843 D5. INCK toULPPLL. CLKIN RxClk c
 MCLK_DEL--- 3.605 ULPPLL.CLKIN to ULPPLL.MCLK 
                         pll_inst/pll_utp_0_0
 ROUTE492.892 ULPPLL.MCLK toR3C14.CLK0 pll_rxclk
    --------
    8.771 (57.4% logic, 42.6% route), 2 logic levels.
```
#### **INPUT\_SETUP**

This preference specifies a setup time requirement for input ports relative to a clock net.

```
INPUT_SETUP PORT "datain" 2.000000 ns HOLD 1.000000 ns CLKPORT "clk"
PLL PHASE BACK ;
```
#### **PLL\_PHASE\_BACK**

This preference is used with INPUT\_SETUP when a user needs a trace calculation based on the previous clock edge.

This preference is useful when setting the PLL output phase adjustment. Since there is no negative phase adjustment provided, the PLL\_PHASE\_BACK preference works as if negative phase adjustment is available.

For example:

If phase adjustment of -90° of CLKOS is desired, a user can set the phase to 270° and set the INPUT\_SETUP preference with PLL\_PHASE\_BACK.

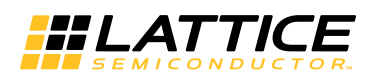

#### **PLL\_PHASE\_BACK Usage in Pre-Map Preference Editor**

The Pre-Map Preference Editor can be used to set the PLL\_PHASE\_BACK attribute.

- 1. Open the Design Planner (Pre-Map).
- 2. In the Design Planner control window, select **View > Spreadsheet View**.
- 3. In the Spreadsheet View window, select **Input\_setup/Clock\_to\_out…**

The INPUT\_SETUP/CLOCK\_TO\_OUT preference window with the PLL phase back feature is shown in [Figure 23](#page-37-0).

#### <span id="page-37-0"></span>*Figure 23. Input\_SETUP/CLOCK\_to\_OUT Preference Window*

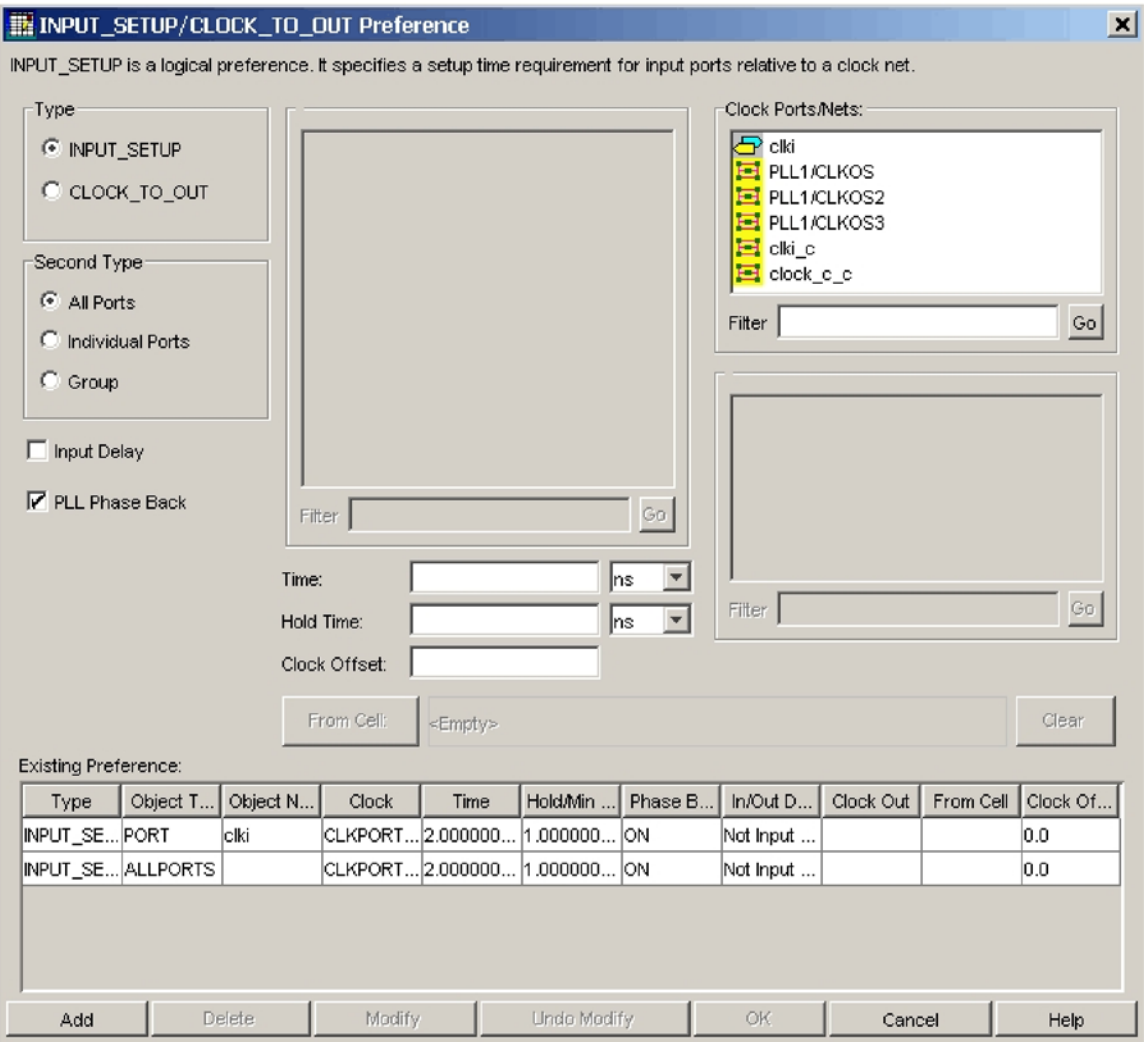

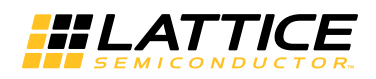

# **Appendix D. PLL WISHBONE Bus Operation**

The MachXO2 PLL operating parameters can be changed dynamically via the Embedded Function Block's (EFB's) WISHBONE bus. The user must instantiate the EFB block in their design to use this feature. The user logic's WISH-BONE bus is then connected to the EFB block. A hard-wired PLL Data Bus is used to communicate between the EFB and the PLL. See TN1205, [Using User Flash Memory and Hardened Control Functions in MachXO2 Devices](www.latticesemi.com/dynamic/view_document.cfm?document_id=39086) for more information about the using the EFB block in a design.

The PLL Data Bus on the PLL module provides support for functional simulation of this operation. The user must connect the PLL Data Bus to the EFB in their HDL design in order for simulation to work properly. The PLL Data Bus ports and the corresponding EFB PLL Bus port connections are listed in [Table 16](#page-38-1).

| <b>PLL Port Name</b> | <b>VO</b> | <b>Description</b>                                                             | <b>EFB Port Name</b> |
|----------------------|-----------|--------------------------------------------------------------------------------|----------------------|
| <b>PLLCLK</b>        |           | PLL data bus clock input signal                                                | pll_bus_o[16]        |
| <b>IPLLRST</b>       |           | PLL data bus reset. This resets only the data bus, not any register<br>values. | pll_bus_o[15]        |
| <b>PLLSTB</b>        |           | PLL data bus strobe signal.                                                    | pll_bus_o[14]        |
| <b>PLLWE</b>         |           | PLL data bus write enable signal                                               | pll_bus_o[13]        |
| PLLADDR [4:0]        |           | PLL data bus address                                                           | pll_bus_o[12:8]      |
| PLLDATI [7:0]        |           | PLL data bus data input                                                        | pll_bus_o[7:0]       |
| PLLDATO [7:0]        | O         | PLL data bus data output                                                       | $pII_bus[i[8:1]$     |
| <b>PLLACK</b>        | O         | PLL data bus acknowledge signal                                                | pll_bus_i[0]         |

<span id="page-38-1"></span>*Table 16. PLL Data Bus Port Definitions*

# <span id="page-38-0"></span>**PLL Architecture**

The MachXO2 PLL has four output sections with flexible configuration settings to support a variety of different applications. IPexpress is able to support most of the common PLL configurations, but for those users with more complex needs the WISHBONE bus can be used to change the PLL configuration which allows for more advanced support options.

Each of the four PLL output sections have similar configuration options. Each output section is assigned a letter designator; A for the CLKOP output, B for the CLKOS output, C for the CLKOS2 output, and D for the CLKOS3 output section. Within each of the four output sections there are three signal selection muxes which are used to control the PLL configuration. A diagram of the A output section is shown in [Figure 24](#page-39-0). The B output section is the same as the A section except the muxes are labeled B0, B1, and B2. The C and D sections are similar with muxes labeled C0, C1, C2, D0, D1, and D2. The C and D sections have the Phase Adjust block but not the Edge Trim feature.

*Note: A1 Mux does not exist in the CLKOP path, but is shown to illustrate the corresponding B1, C1 and D1 Mux location. See [Figure 8](#page-10-0).*

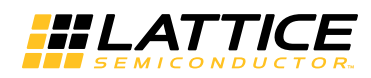

#### <span id="page-39-0"></span>*Figure 24. PLL CLKOP Output Section*

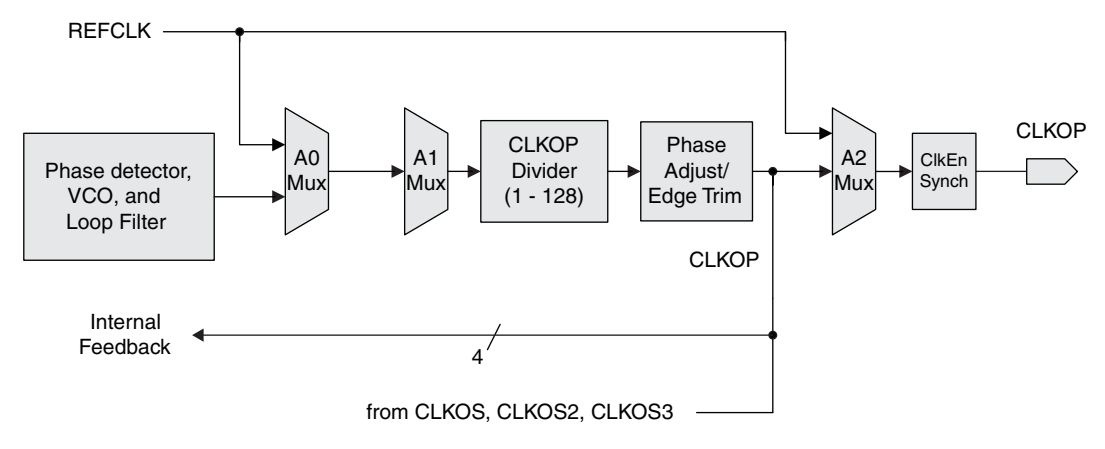

The EFB WISHBONE register map for the PLL registers is shown in [Table 17](#page-39-1) (add 0x20 for the corresponding locations to access an optional second MachXO2 PLL).

<span id="page-39-1"></span>*Table 17. EFB WISHBONE Locations for PLL Registers*

| MC1 DIVFBK FRAC[7:0]<br>0<br>MC1 DIVFBK FRAC[15:8]<br>1<br>MC1 LOADREG<br>$\overline{2}$<br>MC1_DELA[6:0]<br>MC1 PLLPDN<br>MC1 DELB[6:0] |                         |                         |                                           |                     |                                   |                      |  |  |  |  |  |  |  |  |
|----------------------------------------------------------------------------------------------------|-------------------------|-------------------------|-------------------------------------------|---------------------|-----------------------------------|----------------------|--|--|--|--|--|--|--|--|
|                                                                                                    |                         |                         |                                           |                     |                                   |                      |  |  |  |  |  |  |  |  |
|                                                                                                    |                         |                         |                                           |                     |                                   |                      |  |  |  |  |  |  |  |  |
|                                                                                                    |                         |                         |                                           |                     |                                   |                      |  |  |  |  |  |  |  |  |
| 3                                                                                                    |                         |                         |                                           |                     |                                   |                      |  |  |  |  |  |  |  |  |
| MC1 WBRESET<br>MC1_DELC[6:0]<br>4                                                                                                    |                         |                         |                                           |                     |                                   |                      |  |  |  |  |  |  |  |  |
| MC1 USE DESI<br>5<br>MC1 DELD[6:0]                                                                                                    |                         |                         |                                           |                     |                                   |                      |  |  |  |  |  |  |  |  |
| MC1 REFIN RESET<br>MC1_DIVA[6:0]<br>6                                                                                                    |                         |                         |                                           |                     |                                   |                      |  |  |  |  |  |  |  |  |
| MC1 PLLRST ENA<br>7<br>MC1_DIVB[6:0]                                                                                                    |                         |                         |                                           |                     |                                   |                      |  |  |  |  |  |  |  |  |
| MC1_MRST_ENA<br>MC1_DIVC[6:0]<br>8                                                                                                    |                         |                         |                                           |                     |                                   |                      |  |  |  |  |  |  |  |  |
| MC1 STDBY<br>9<br>MC1_DIVD[6:0]                                                                                                    |                         |                         |                                           |                     |                                   |                      |  |  |  |  |  |  |  |  |
| MC1 ENABLE SYNC<br>MC1 PHIB[2:0]<br>А                                                                                                    |                         |                         | MC1 INT LOC<br>K STICKY                   | MC1 PHIA[2:0]       |                                   |                      |  |  |  |  |  |  |  |  |
| B<br>MC1_DCRST_ENA<br>MC1_PHID[2:0]                                                                                                    |                         |                         | MC1_RESERVE<br>D <sub>2</sub>             | MC1_PHIC[2:0]       |                                   |                      |  |  |  |  |  |  |  |  |
| MC1 DDRST ENA<br>С                                                                                                    | MC1 SEL OUTB[2:0]       |                         |                                           |                     |                                   | MC1 SEL OUTA[2:0]    |  |  |  |  |  |  |  |  |
| D<br>MC1_LOCK[1:0]                                                                                                    | MC1 SEL OUTC[2:0]       |                         |                                           | MC1 SEL OUTD[2:0]   |                                   |                      |  |  |  |  |  |  |  |  |
| MC1 SEL DIVA[1:0]<br>Е                                                                                                    | MC1 SEL DIVB[1:0]       |                         | MC1 SEL DIVC[1:0]                         | MC1 SEL DIVD[1:0]   |                                   |                      |  |  |  |  |  |  |  |  |
| F<br>MC1_CLKOP_TRIM[3:0]                                                                                                    |                         |                         |                                           | MC1_CLKOS_TRIM[3:0] |                                   |                      |  |  |  |  |  |  |  |  |
| MC1 DYN SOURCE<br>MC1 LOCK SEL[2:0]<br>10                                                                                                |                         |                         | MC1 ENABLE CLK[3:0]                       |                     |                                   |                      |  |  |  |  |  |  |  |  |
| MC1_TRIMOS2_<br>BYPASS_N<br>MC1_TRIMOS3_BYPASS_N<br>11                                                                                   | MC1_TRIMOS_<br>BYPASS N | MC1 TRIMOP<br>BYPASS N  | MC1_DYN_SEL[1:0]                          |                     | MC1 DIRECTI<br>OΝ                 | MC1<br><b>ROTATE</b> |  |  |  |  |  |  |  |  |
| MC1_LF_RESGRND<br>12<br>MC1_SEL_REF1[2:0]                                                                                                |                         |                         | MC1_EN_UP<br>MC1_SEL_REF2[2:0]            |                     |                                   |                      |  |  |  |  |  |  |  |  |
| 13<br>MC1 DIVFBK ORDER[1:0]                                                                                                    | MC1 CLKMUX FB[1:0]      |                         | MC1 SEL FBK[3:0]                          |                     |                                   |                      |  |  |  |  |  |  |  |  |
| MC1 GMC RESET<br>14<br>MC1 DIVREF[6:0]                                                                                                   |                         |                         |                                           |                     |                                   |                      |  |  |  |  |  |  |  |  |
| <b>MC1 FORCE VFILTER</b><br>15<br>MC1 DIVFBK[6:0]                                                                                        |                         |                         |                                           |                     |                                   |                      |  |  |  |  |  |  |  |  |
| MC1 LF RESET<br>16<br>MC1_LF_PRESET                                                                                                    | MC1_TEST_IC<br>P        | MC1 EN FILTE<br>R OPAMP | MC1 FLOAT<br>MC1_GPROG[2:0]<br><b>ICP</b> |                     |                                   |                      |  |  |  |  |  |  |  |  |
| 17<br>MC1_KPROG[2:0]                                                                                                    |                         | MC1_IPROG[4:0]          |                                           |                     |                                   |                      |  |  |  |  |  |  |  |  |
| MC1_GMC_PRESET<br>18                                                                                                    | MC1_RPROG[6:0]          |                         |                                           |                     |                                   |                      |  |  |  |  |  |  |  |  |
| MC1_GMCREF_SEL[1:0]<br>19                                                                                                    | MC1_MFGOUT2_SEL[2:0]    |                         | MC1_MFGOUT1_SEL[2:0]                      |                     |                                   |                      |  |  |  |  |  |  |  |  |
| MC1_GMCSEL[3:0]<br>1A                                                                                                    |                         |                         | MC1 VCO<br>BYPASS DO                      | ASS CO              | MC1 VCO BYP MC1 VCO BYP<br>ASS BO | MC1 VCO<br>BYPASS A0 |  |  |  |  |  |  |  |  |
| 1B<br>MC1_RESERVED[4:0]                                                                                                    |                         |                         | MC1 EN PHI                                | MC1 DPROG[1:0]      |                                   |                      |  |  |  |  |  |  |  |  |
| 1C<br><b>RESERVED</b>                                                                                                    | LOCK_STS                |                         |                                           |                     |                                   |                      |  |  |  |  |  |  |  |  |

Note: Registers 0 through 11 are user accessible registers. The remaining registers are reserved for Lattice use or read-only access.

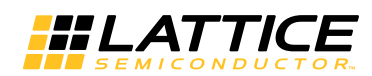

# *Table 18. PLL Register Descriptions*

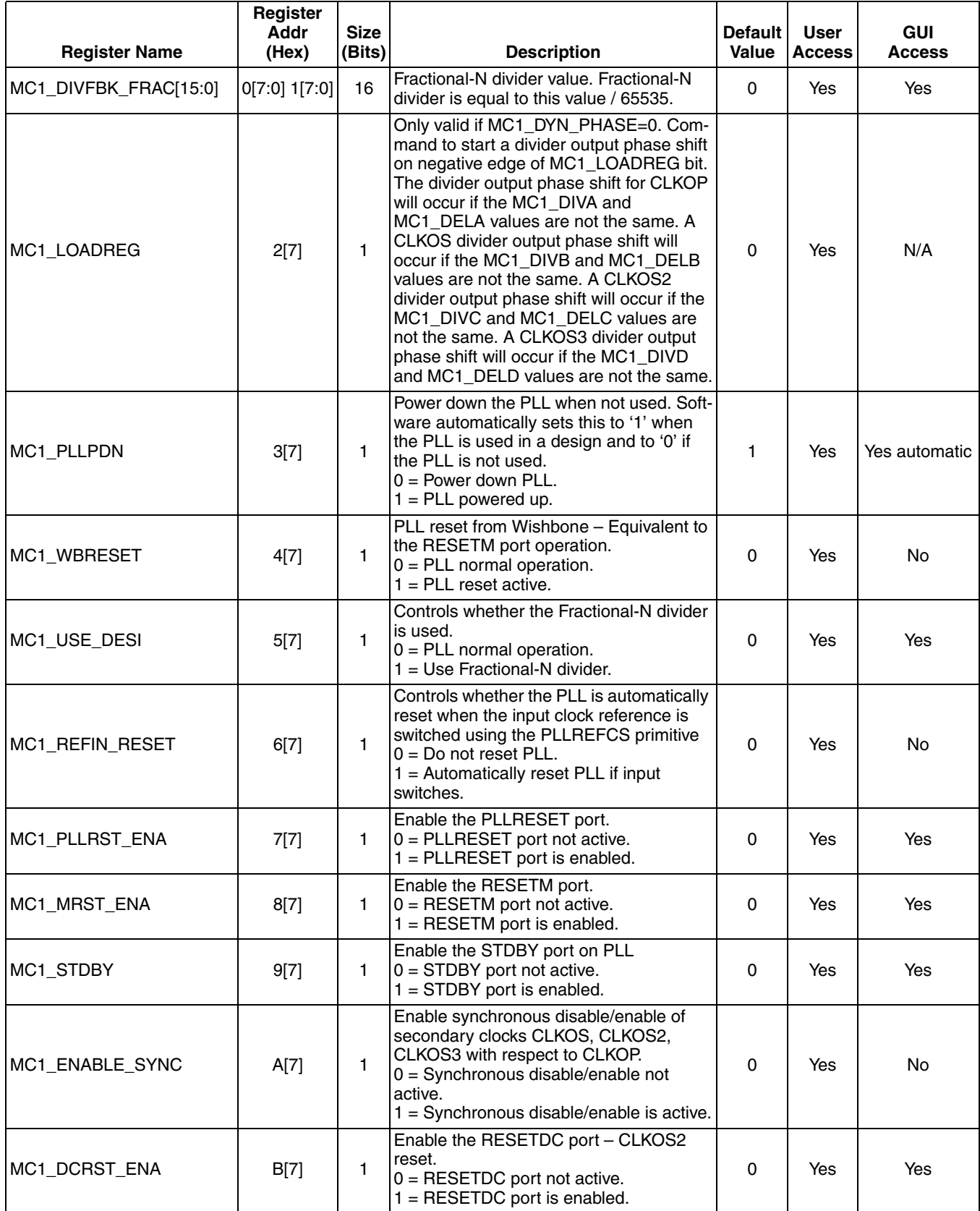

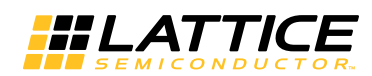

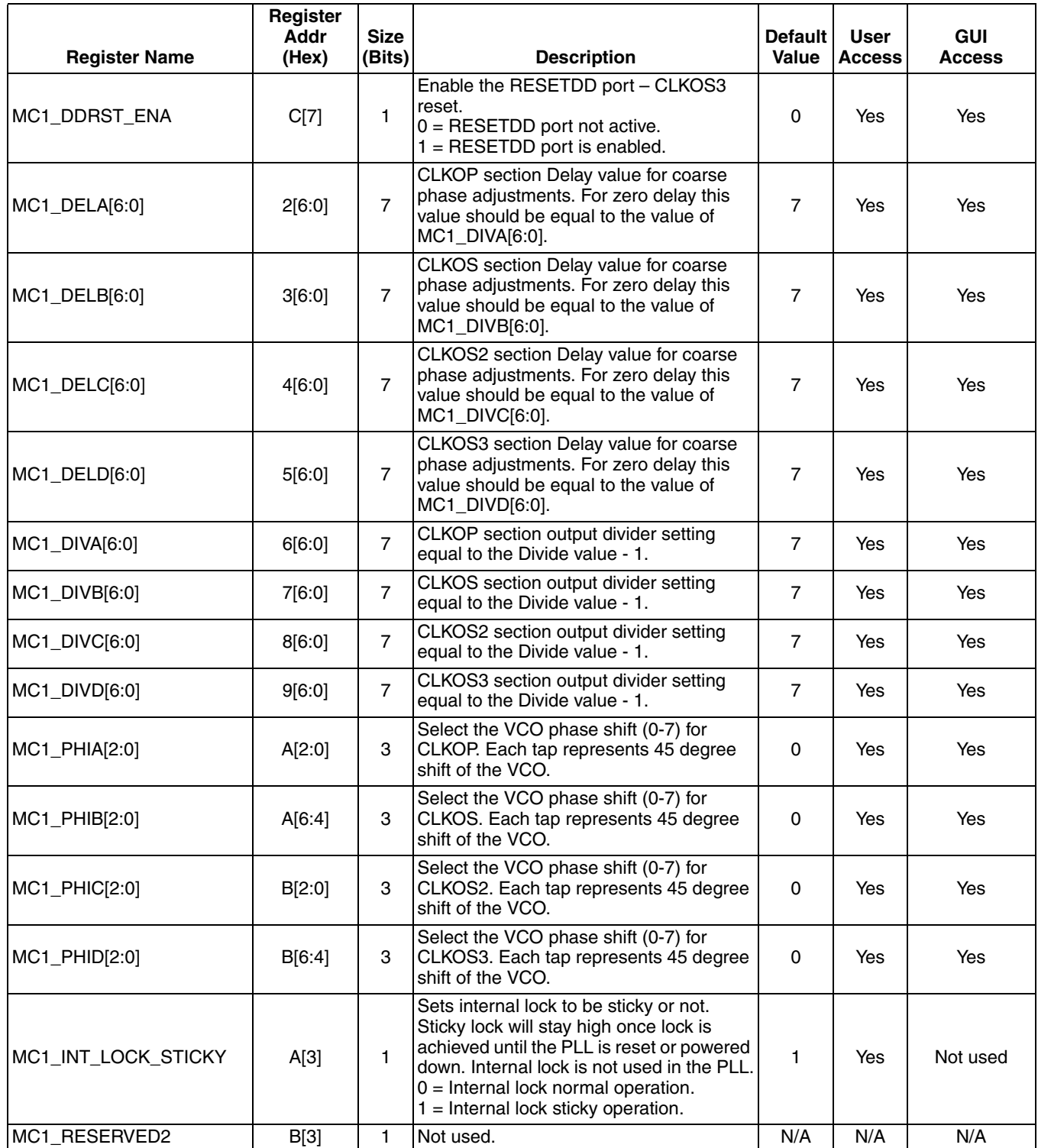

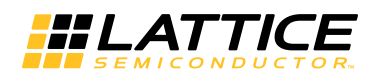

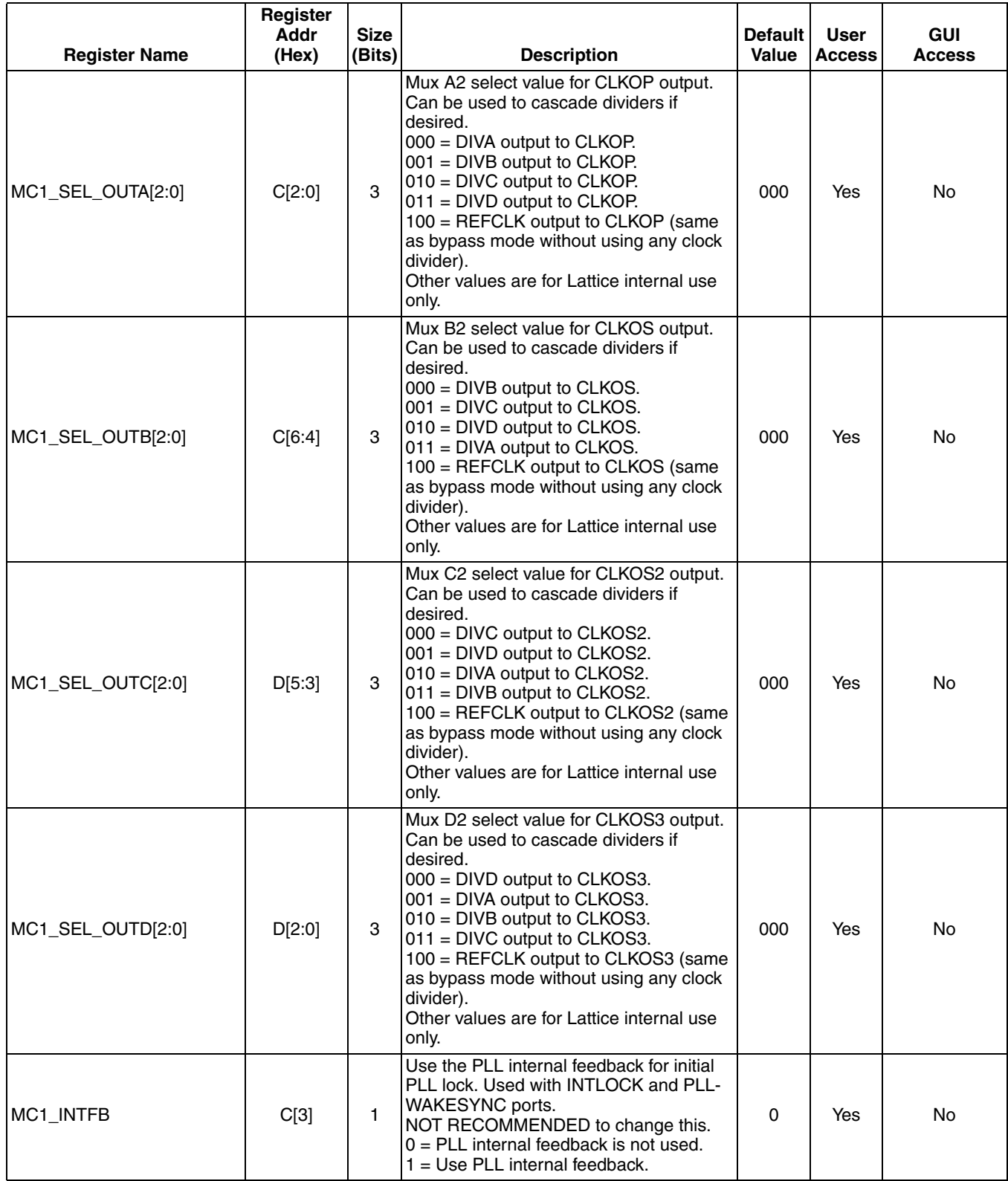

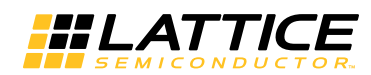

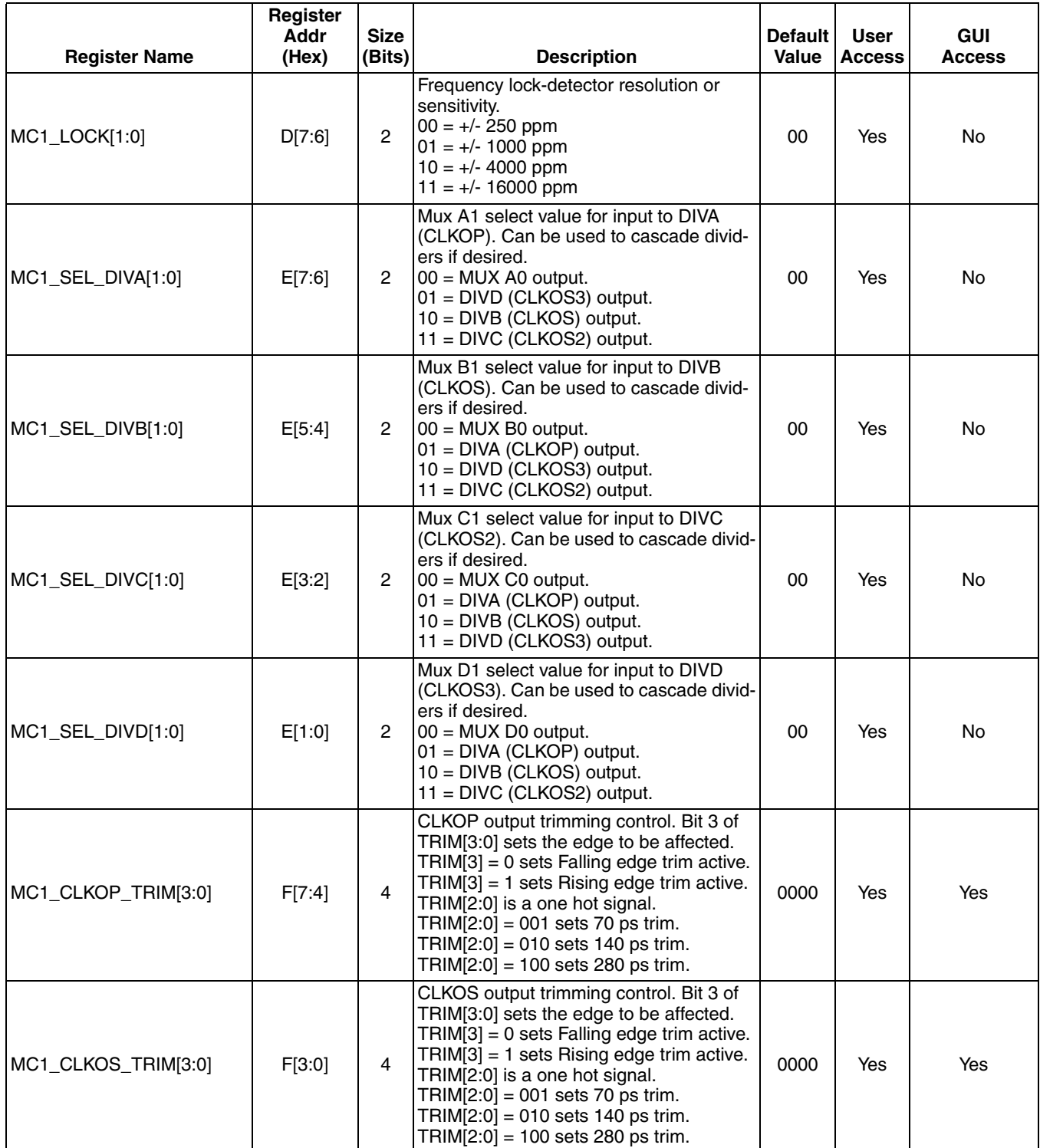

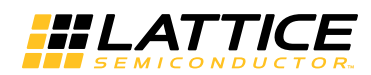

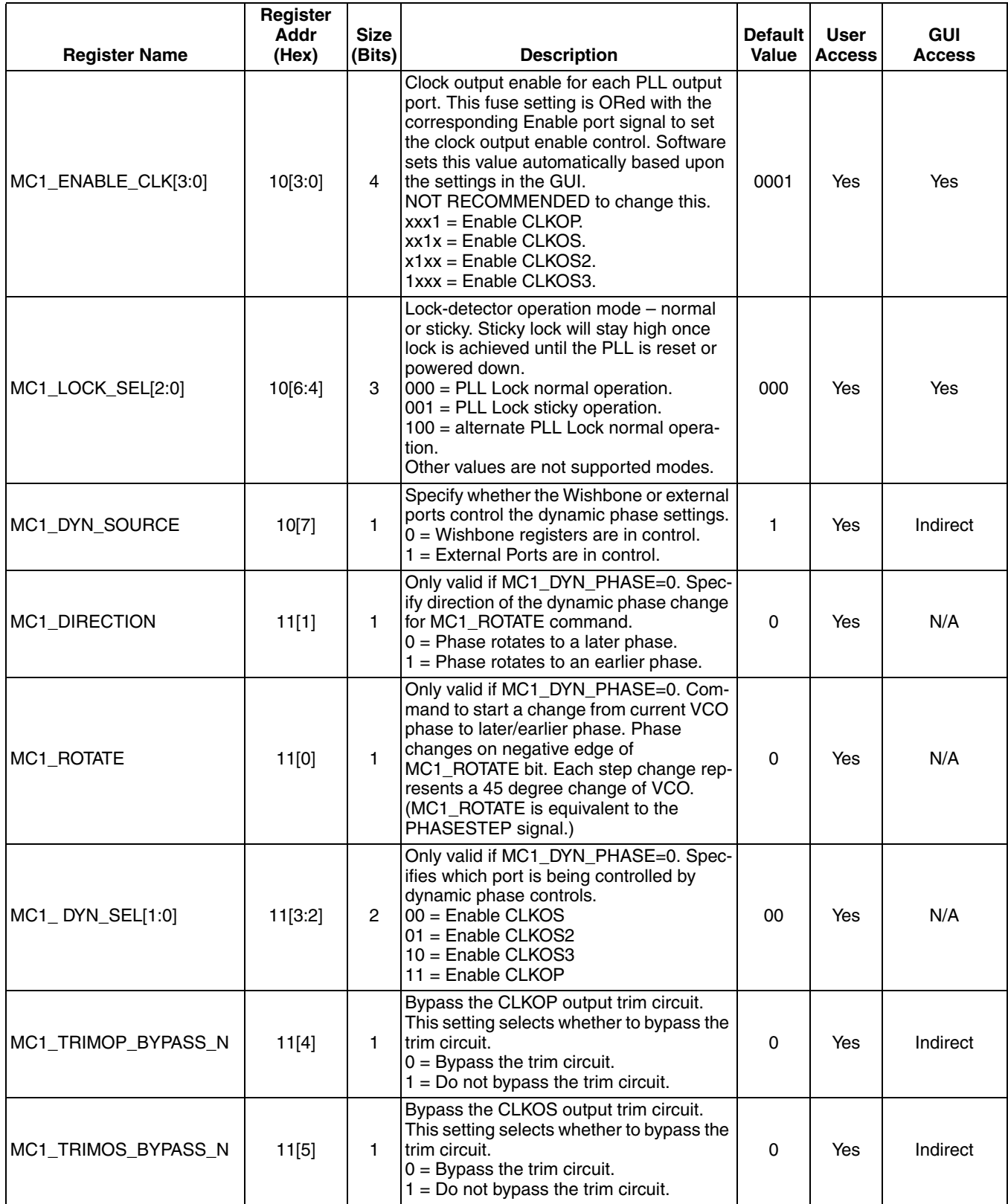

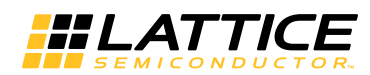

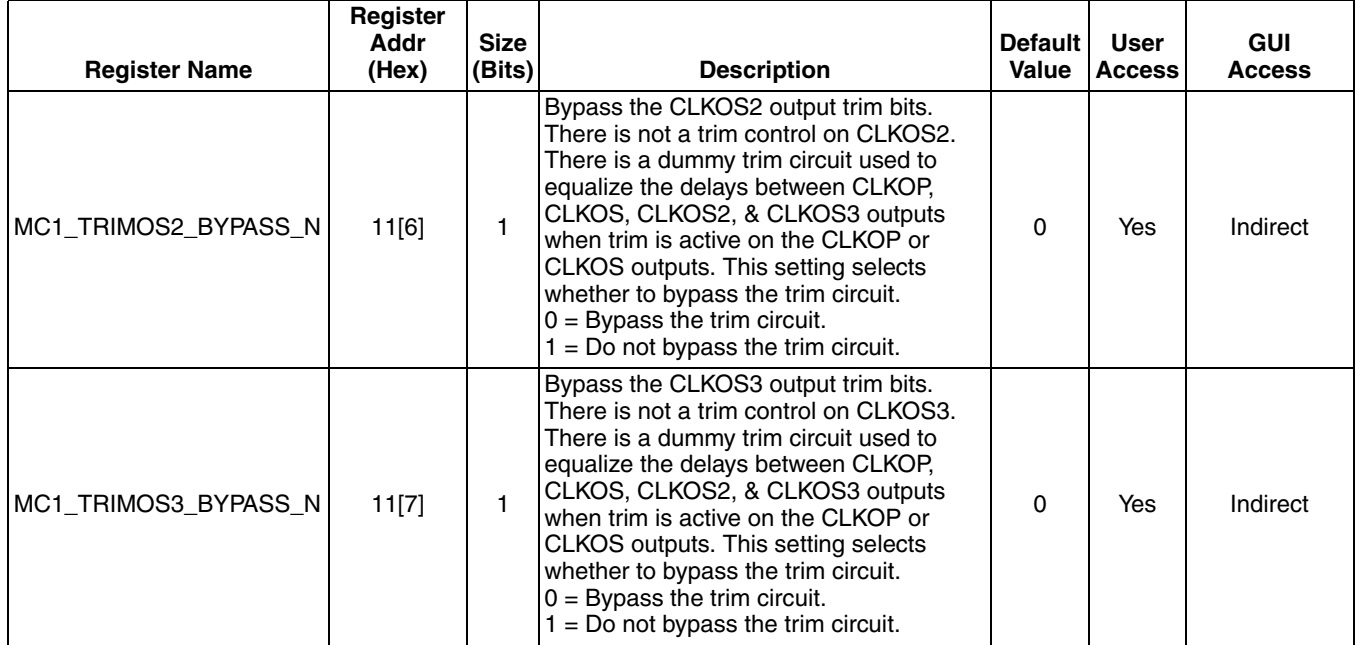

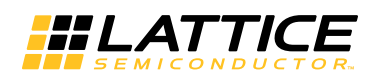

# **Appendix E. MachXO2 Device Usage with Lattice Diamond Design Software**

When using the Lattice Diamond software with the MachXO2 device, there are a few minor differences from the screen shots shown in Figures [13](#page-22-0) and [15](#page-26-0) in this technical note. [Figure 14](#page-23-0) is the same in Diamond as it is in isp-LEVER.

When configuring the PLL from Diamond using IPexpress, the user must supply a file name and also select the module output type as VHDL or Verilog. The module output type selection is made using the pull-down selection box. [Figure 25](#page-46-0) shows a Diamond example screen for this usage.

<span id="page-46-0"></span>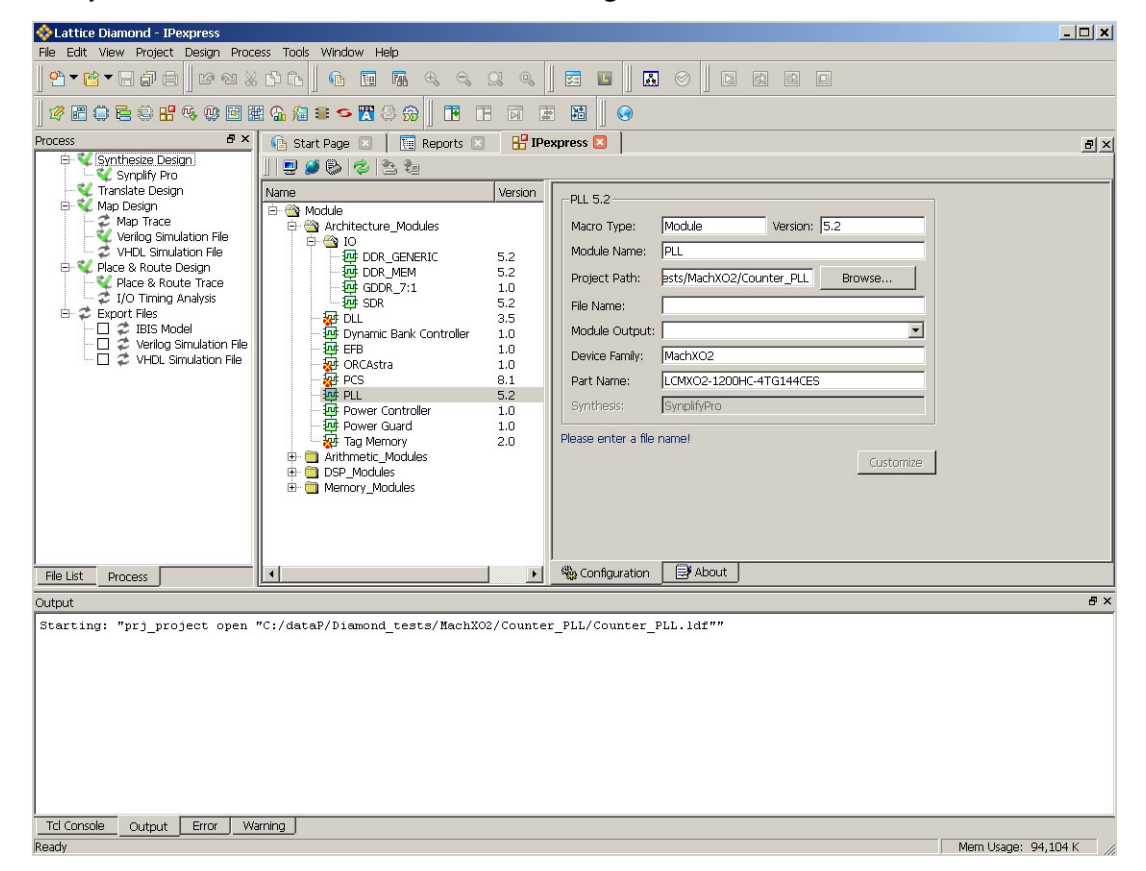

*Figure 25. IPexpress Main Window for PLL Module Using Diamond*

Once the file name and output type are filled in, clicking on the **Customize** button will open the Configuration tab window as shown in [Figure 14.](#page-23-0)

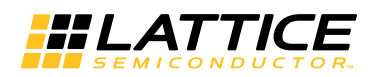

When using Diamond to set the Clock preferences as Primary, Secondary, or Edge clocks, simply open the **Spreadsheet View** and select the **Clock Resource** tab. Then select the appropriate Clock preference from the pull-down menu by right-clicking in the selection window for the desired clock signal. [Figure 26](#page-47-0) shows a Diamond example screen for this usage.

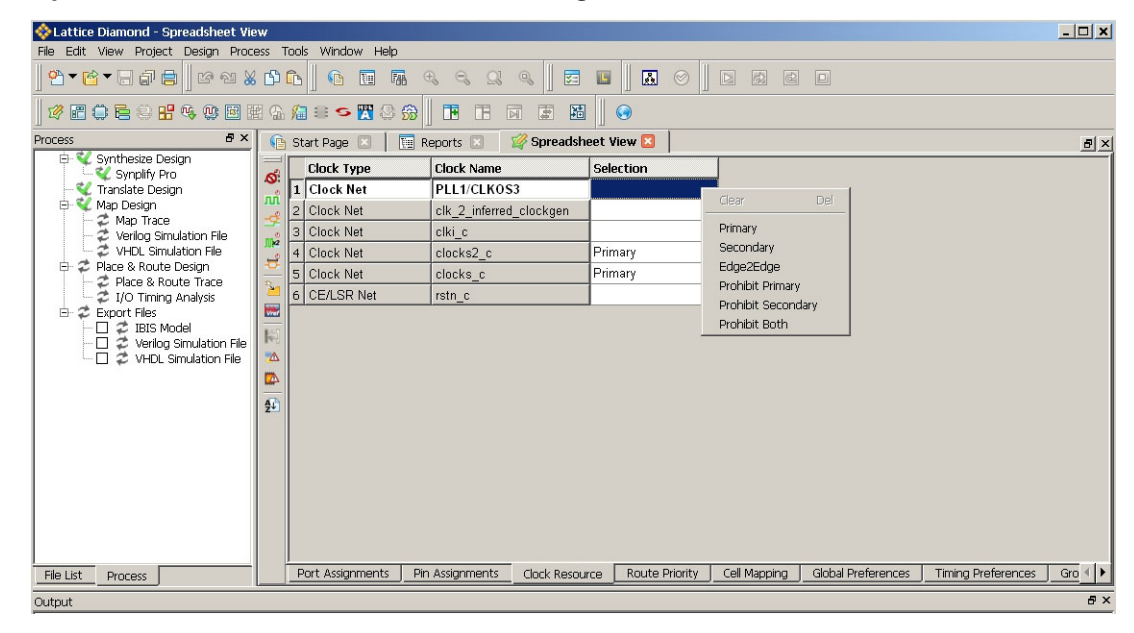

<span id="page-47-0"></span>*Figure 26. Spreadsheet View for Clock Selection Using Diamond*